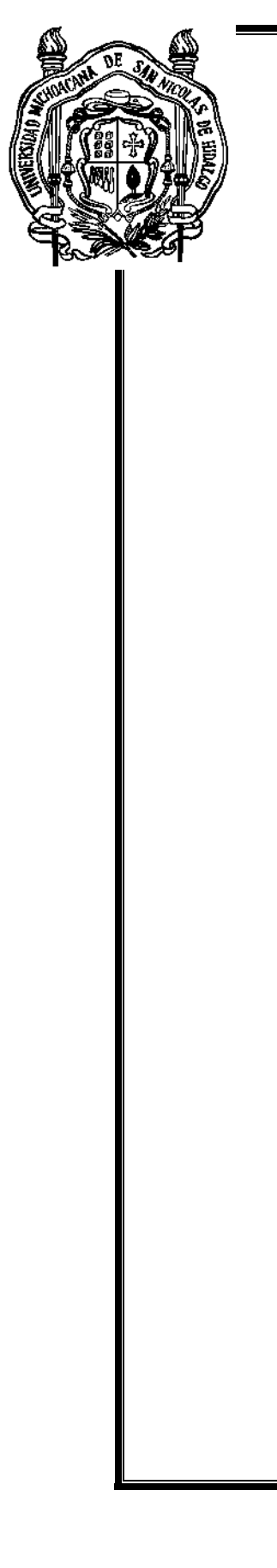

UNIVERSIDAD MICHOACANA DE

SAN NICOLÁS DE HIDALGO

FACULTAD DE INGENIERÍA ELÉCTRICA

**\_\_\_\_\_\_\_\_\_\_\_\_\_\_\_\_\_\_\_\_\_\_\_\_\_\_\_\_\_\_\_**

# **INSTRUMENTACIÓN DE UNA CENTRAL EÓLICA UTILIZANDO LABVIEW**

**TESIS** 

QUE PARA OBTENER EL TÍTULO DE:

**INGENIERO EN ELECTRÓNICA**

PRESENTA:

**PAUL RAMOS VEGA**

ASESOR DE TESIS:

**DR. GILBERTO GONZÁLEZ AVALOS**

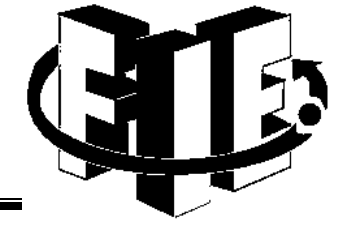

MORELIA, MICHOACÁN, NOVIEMBRE DE 2011.

**A mi familia**

#### **AGRADECIMIENTOS**

Agradezco a mi familia por el apoyo y la confianza brindada a lo largo de mi desarrollo universitario, tanto en lo moral como en lo económico, para la culminación de esta tesis y de mis estudios.

A mi asesor de tesis, Dr. Gilberto González Avalos, por su atención, apoyo, tiempo y enseñanzas que me brindó para poder llevar a buenos fines esta tesis.

A la facultad de ingeniería mecánica por las prestaciones tanto de equipo como de personal brindadas durante el desarrollo de esta tesis.

Gracias a mis compañeros y profesores que me brindaron su ayuda y apoyo tanto para realizar esta tesis como a lo largo de mi desarrollo universitario.

A mis amigos por su apoyo incondicional dentro y sobre todo fuera de la universidad.

**Gracias a todos.**

#### **RESUMEN**

En esta tesis se presenta un sistema de instrumentación que tiene como base la instrumentación virtual. A partir de esto se desarrolla una serie de procedimientos para la adquisición y muestreo de la información relacionada con una central eólica.

En lo específico se instrumentan los fenómenos de velocidad del viento, mediante un anemómetro, y la corriente generada por el aerogenerador, mediante un sensor de efecto hall. Dicha instrumentación es mediada entre estos instrumentos y un computador mediante una tarjeta de adquisición de datos que interpreta las señales eléctricas como datos de información de los instrumentos y los transmite a un computador para que este disponga de esa información y la represente de forma gráfica mediante la utilización de un programa de instrumentación virtual como lo es LabView.

El diseño e implementación de este sistema está basado tanto en la información técnica de los dispositivos transductores seleccionados para estas tareas como de los materiales y dispositivos con que se cuentan.

# **CONTENIDO**

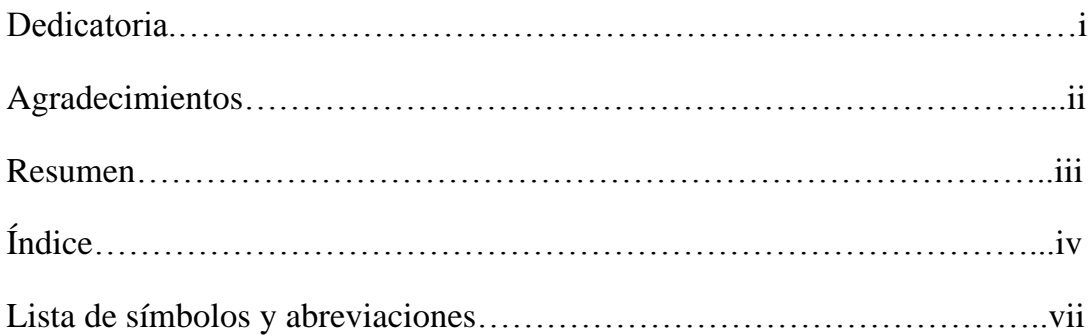

# **ÍNDICE**

#### **CAPITULO 1**

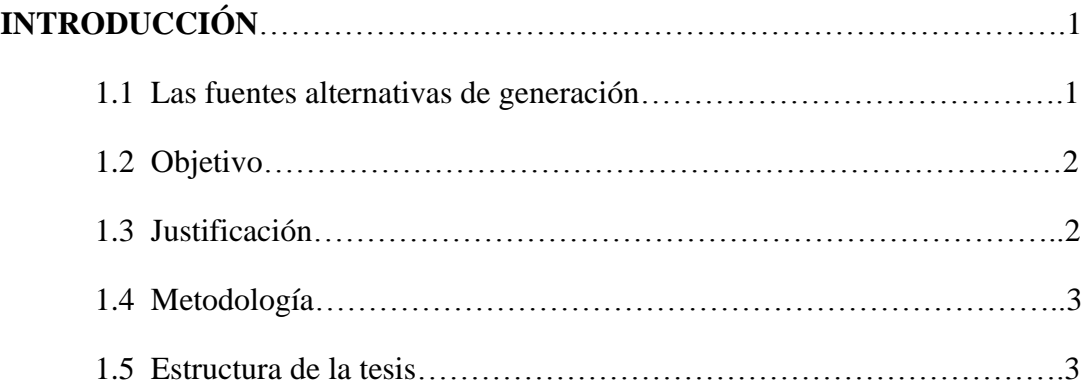

#### **CAPITULO 2**

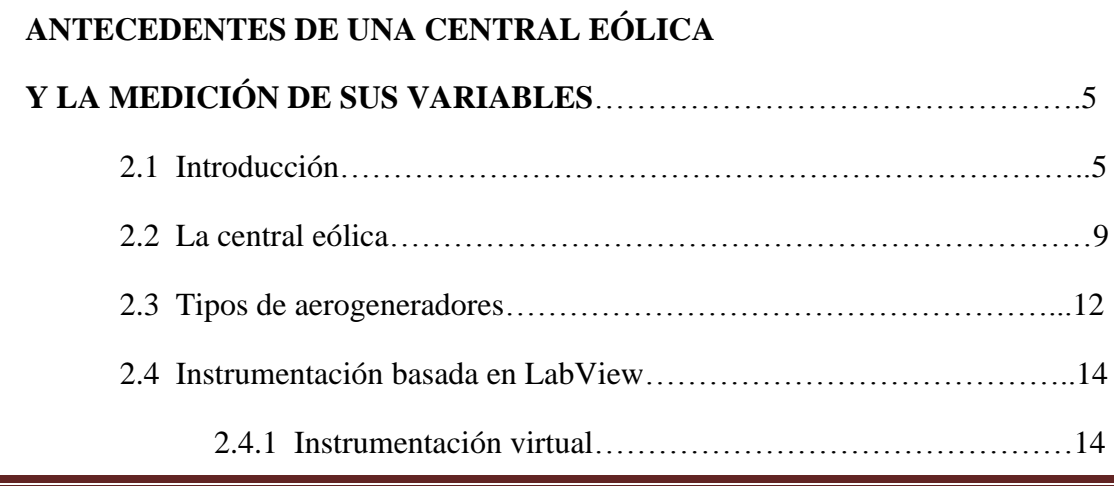

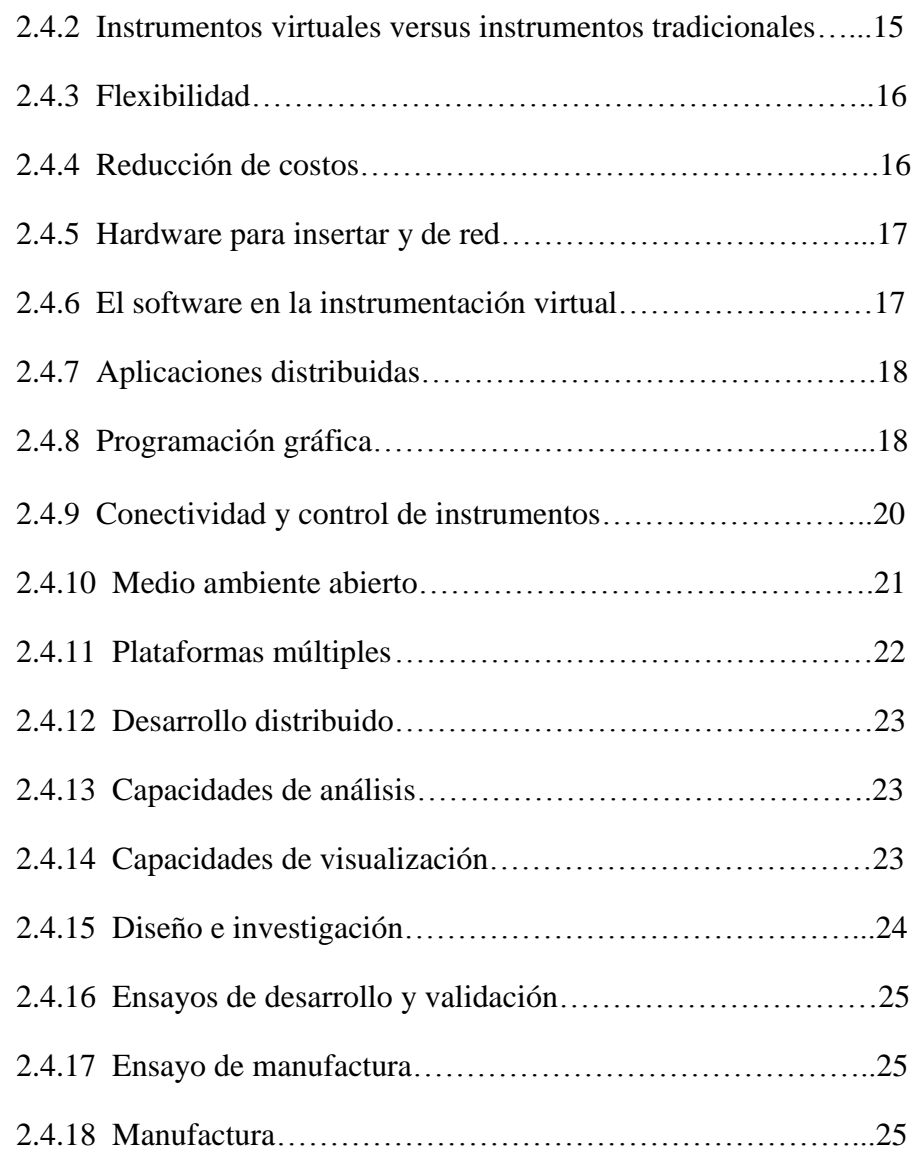

# **CAPITULO 3 IMPLEMENTACIÓN DE LA CENTRAL EÓLICA**…………29

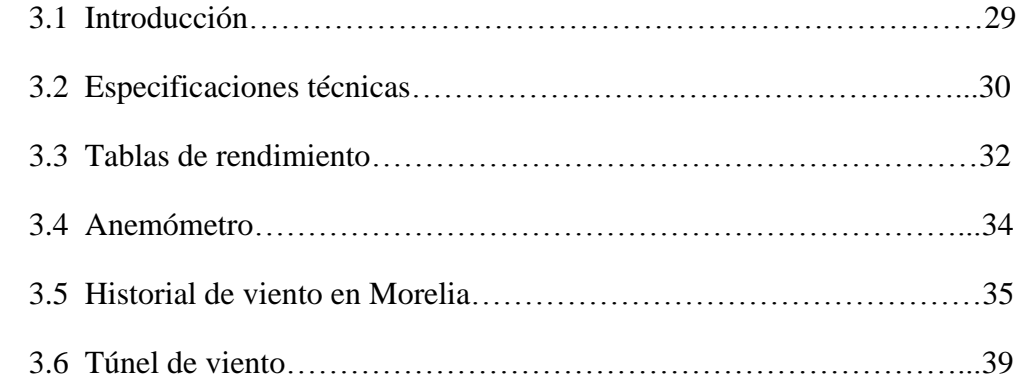

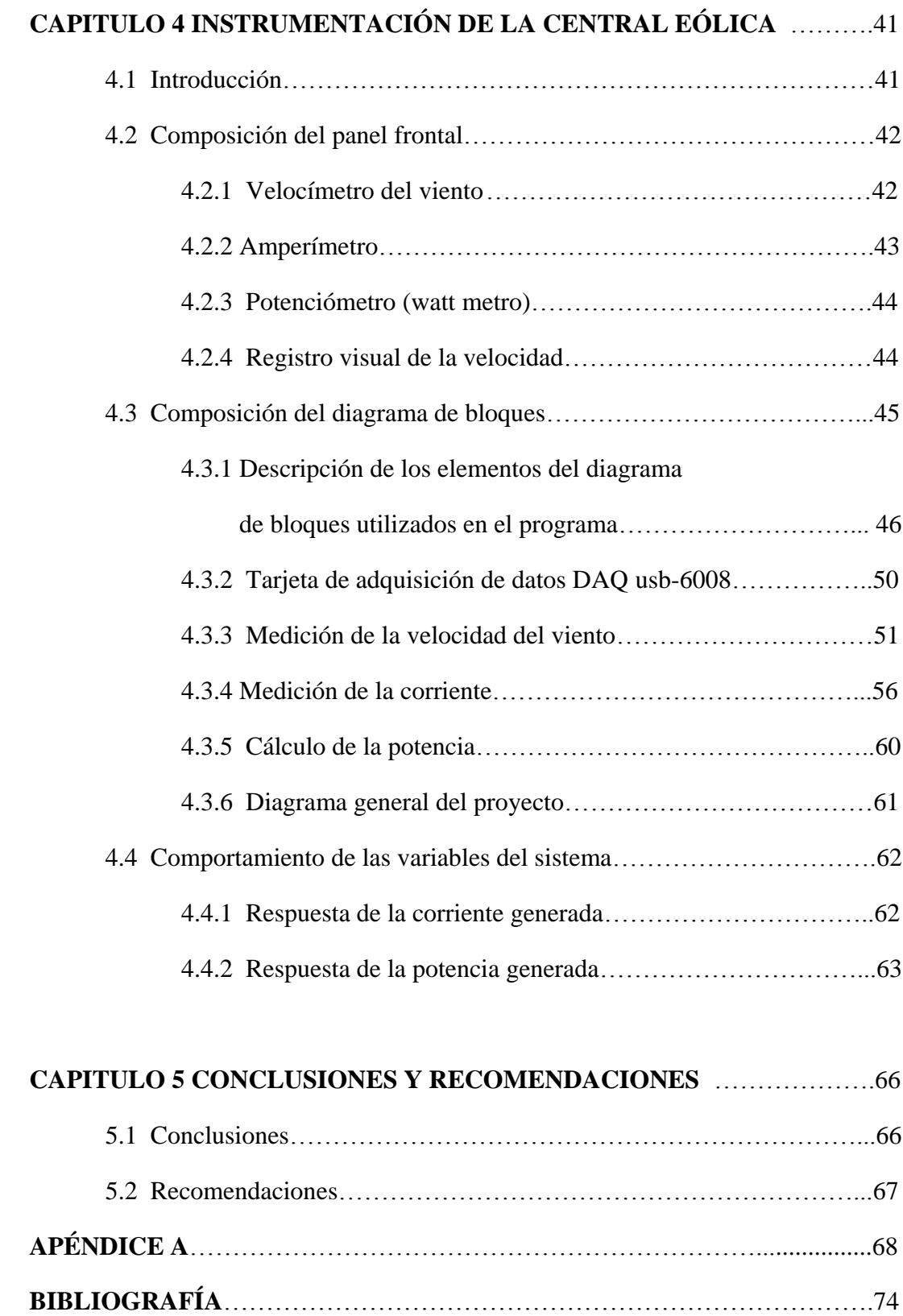

#### vi

# **LISTA DE SÍMBOLOS Y ABREVIACIONES**

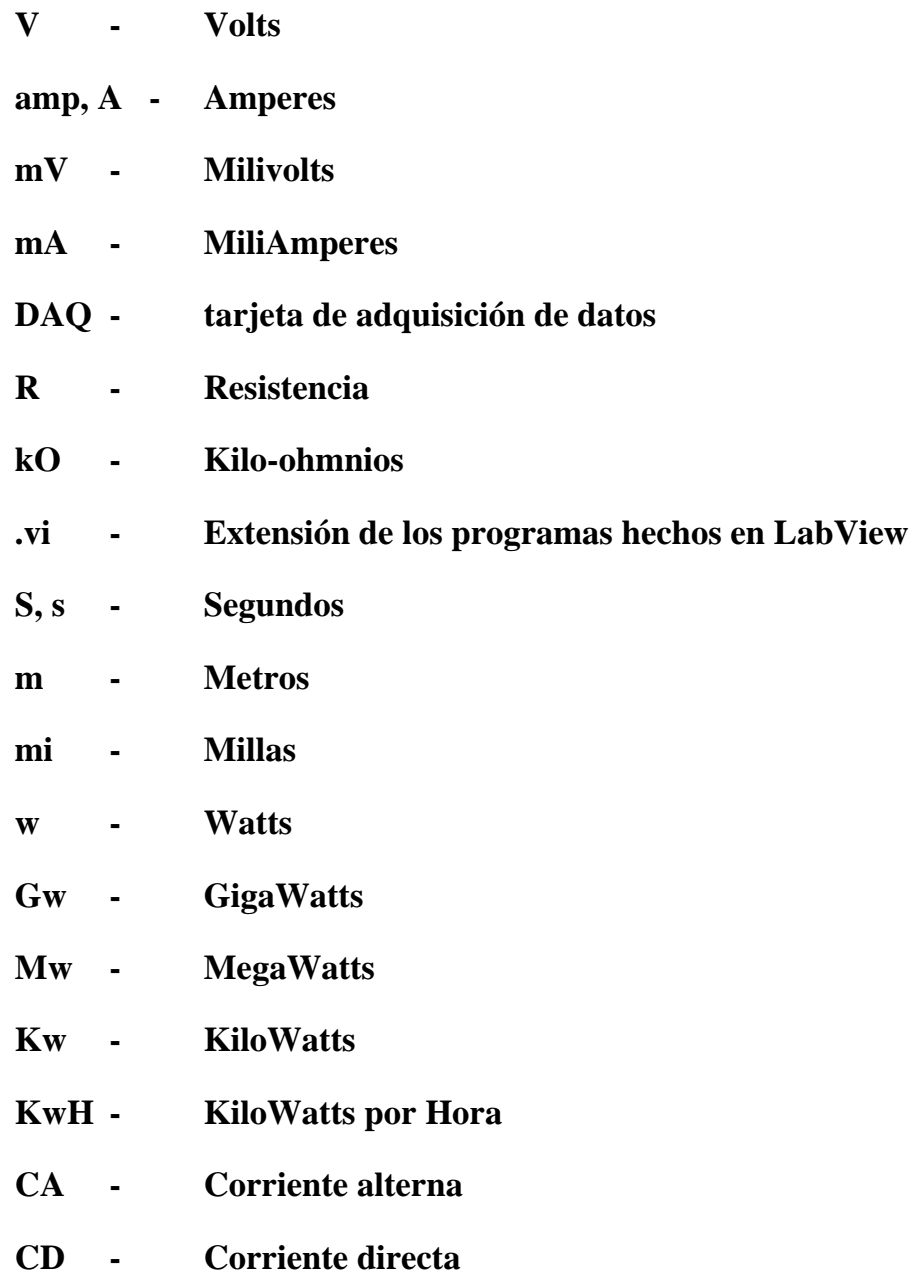

#### **CAPITULO 1**

#### **INTRODUCCIÓN**

#### **1.1 LAS FUENTES ALTERNATIVAS DE GENERACIÓN**

Se entiende por fuentes alternativas de generación aquellas fuentes de generación que no son tomadas comúnmente como primera opción para la generación de energía eléctrica, ya sea por su costo, dificultad y/o requerimientos tecnológicos. Algunos tipos de estas fuentes de energías son la energía solar, mareomotriz, geotérmica, biomasa e incluso nuclear.

Dentro de esta categoría también se encuentra la energía eólica que comprende el uso de aerogeneradores para transformar la energía cinética del viento, la fuerza que conlleva al desplazarse, mediante el movimiento rotacional de una hélice o pala mecánica unida al rotor de un generador eléctrico.

Esta fuente de energía representa en la actualidad entre el 1% y 2% de la producción total de energía eléctrica del mundo, aunque en países como Dinamarca representa más del 20% de su producción total de energía eléctrica, siendo el continente de Europa el que más generadores per cápita posee, aunque es Estados Unidos el que más produce mediante este tipo de fuentes.

Esta tecnología aún se encuentra en desarrollo ya que sólo una porción de la energía aprovechable se utiliza. En la actualidad el campo de estudio es muy amplio, desde los rotores, las aspas, la altura hasta cuestiones geográficas.

#### **1.2 OBJETIVO**

El objetivo general es desarrollar un sistema de medición tanto de los factores físicos que interactúan con una central eólica así como de la energía eléctrica generada por esta mediante el uso de instrumentos de adquisición de datos y la instrumentación virtual.

#### **1.3 JUSTIFICACIÓN**

El desarrollo y estudio de esta tecnología se puede considerar como apoyo a la utilización de fuentes alternas de energía para considerarlas como tecnologías primarias en lugar de alternativas, además la utilización de instrumentos virtuales como un medio sencillo para la lectura e interpretación de los diversos fenómenos físicos y técnicos.

Así mismo, este trabajo de tesis permite interactuar con las variables físicas que intervienen en una turbina eólica y su instrumentación para conocer el desempeño de estas variables en un centro de cómputo. Por lo tanto, la instrumentación virtual basada en programación en LabView es un camino para lograr la medición y control de variables y con ayuda de sensores y tarjetas de adquisición de datos es posible tener sistemas de instrumentación versátiles y eficaces para conocer el estado de sistemas físicos.

#### **1.4 METODOLOGÍA**

En este trabajo de tesis, primero se llevó a cabo la documentación de información del funcionamiento de turbinas eólicas.

Así mismo, se realiza una revisión de las variables críticas que intervienen en el funcionamiento de un sistema de generación de energía eléctrica basado en turbinas eólicas.

Después, mediante la utilización de instrumentos de adquisición de datos como medio de comunicación desde los transductores hasta la central de cómputo y procesamiento para después utilizar los instrumentos virtuales programados en el software (programa de cómputo) LabView como plataforma para supervisar las mediciones que se requieran mostrar mediante un entorno gráfico.

#### **1.5 ESTRUCTURA DE LA TESIS**

La tesis se encuentra organizada en 5 capítulos, el contenido se describe a continuación.

En el capítulo 1 se describe el tema a tratar de la tesis, una breve introducción a las fuentes de energía alternativas, se presenta el objetivo, justificación y la metodología.

En el capítulo 2 se presentan los antecedentes de una central eólica y la medición de sus variables, dentro de esta se presenta una introducción, descripción de una central eólica y la instrumentación basada en LabView.

En el capítulo 3 se describe la implementación de la central eólica a estudiar y sobre la cual se desarrollara el sistema de instrumentación.

En el capítulo 4 se presenta el desarrollo del diseño para la instrumentación de la central eólica en todas sus etapas.

En el capítulo 5 se presentan las conclusiones y recomendaciones de este trabajo de tesis.

## **CAPITULO 2**

# **ANTECEDENTES DE UNA CENTRAL EÓLICA Y LA MEDICIÓN DE SUS VARIABLES**

### **2.1 INTRODUCCIÓN**

Durante más de dos siglos nuestro mundo ha sido impulsado principalmente por combustibles fósiles como el carbón, con alguna demanda existente por las centrales nucleares durante las últimas cinco décadas.

El incremento en la preocupación ambiental en años recientes sobre el calentamiento global y los efectos dañinos de las emisiones de carbón han creado una nueva demanda por energías limpias y sostenibles, como el viento, el mar, el sol, la biomasa y la energía geotérmica.

De estos, la energía eólica y la energía solar destacan por su rápido crecimiento en los últimos 10 años. Ambas son fuentes de energía abundantes y libres de contaminantes. Además, generan potencia cercana a la de los centros de carga, o de distribución; de ahí que no tienen la necesidad de utilizar líneas de transmisión de alto voltaje en zonas rurales y urbanas.

Las irregularidades geográficas, la privatización y las preferencias de los consumidores por energías alternativas limpias están expandiendo los mercados de las energías del viento y fotovoltaicas a un paso incrementado en muchos países.

Hoy en día las decisiones de crear nuevas instalaciones se están complicando en muchas partes del mundo debido a la dificultad de encontrar sitios para nuevas instalaciones de transmisión y generación de cualquier clase de energía.

La demanda por centrales nucleares se ha visto disminuida en países de occidente debido a sus requerimientos de seguridad, costo de cambios en el diseño durante su construcción y oposición local a nuevas plantas nucleares. En la figura 2.1 se ilustra una gráfica del historial de la capacidad nuclear mundial.

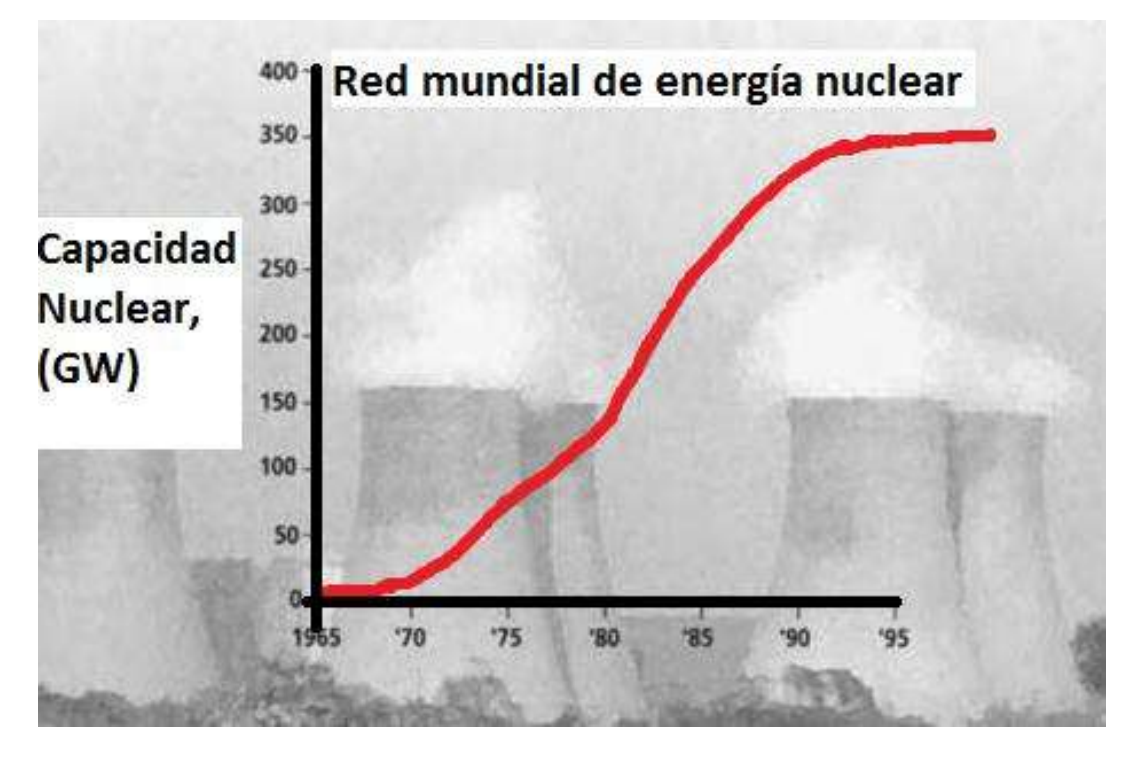

Fig. 2.1.- Histograma de la capacidad nuclear mundial.

(Actualmente la capacidad nuclear se encuentra entre los 440 GW- 460 GW)

De los 191 países que integran las Naciones Unidas, 31 poseen plantas nucleares (16%) la mayoría de las cuales están instaladas en los países desarrollados. De los 443 reactores en operación en el mundo 351 están en los países centrales, 54 en las economías en transición y 38 en países en vías de desarrollo. Actualmente hay 35 reactores "en construcción" en diferentes etapas. La mayor cantidad agrupados en China (seis), en India (seis) y en Rusia (siete).

En países como China, segundo mayor consumidor de energía eléctrica, se construyen actualmente nuevas centrales nucleares. Aunque para su futuro en la generación de energía eléctrica se encuentra planeado en aumentar hasta en un 40 por ciento la proporción del consumo de energías renovables del total nacional a más tardar para el 2050 y aumentar su capacidad de generación de energía eólica de 12 GW actualmente a 20 GW para finales de 2010 y 100 GW para el año 2020, dejando de lado la construcción de nuevas centrales nucleares y convertirse en el principal productor de aerogeneradores.

En México actualmente existen 2 parques eólicos, La Rumorosa en el municipio de Tecate, Baja California y La Ventosa en municipio de Juchitán, Oaxaca. La primera abastecerá al alumbrado público de Mexicali mediante 5 aerogeneradores que proporcionaran hasta 10 MW, equivalentes a 100 mil focos de 100 watts, mientras que La ventosa proporcionara alrededor de 2.5 GW para finales de este año con sus más de 106 aerogeneradores. En la figura 2.2 se ilustra la ubicación de recursos eólicos en el país.

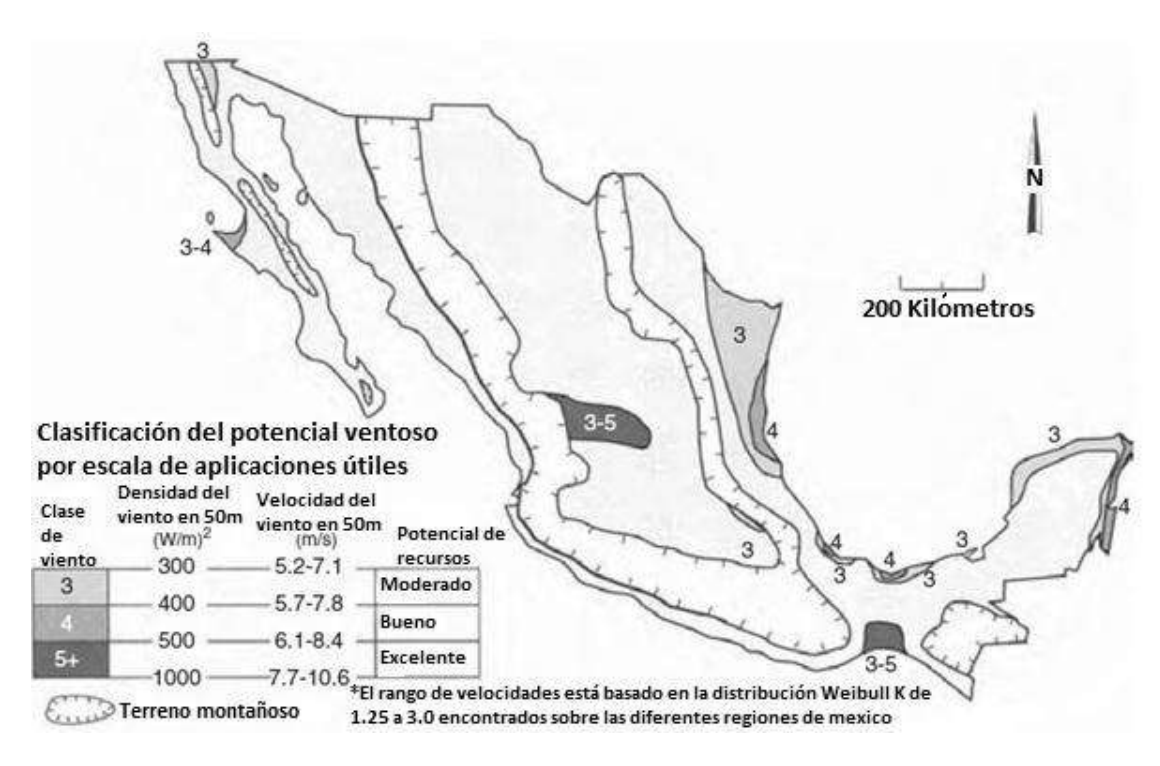

Fig. 2.2.-Mapa de recursos eólicos preliminar por clasificación de potencia, para aplicaciones de mayor escala.

La ventosa es uno de los lugares más aprovechables en el mundo, hablando de generación eléctrica mediante fuentes eólicas, con un potencial estimado de entre 5 GW a 7 GW. Aunque no es el mejor de México en cuanto a potencial, ya que la mejor opción es en el estado de Zacatecas y en la península de Yucatán debido a su mayor área aprovechable y su clasificación de sus vientos.

En la figura 2.3 se indica la ubicación de los recursos eólicos de acuerdo a la clasificación de potencia.

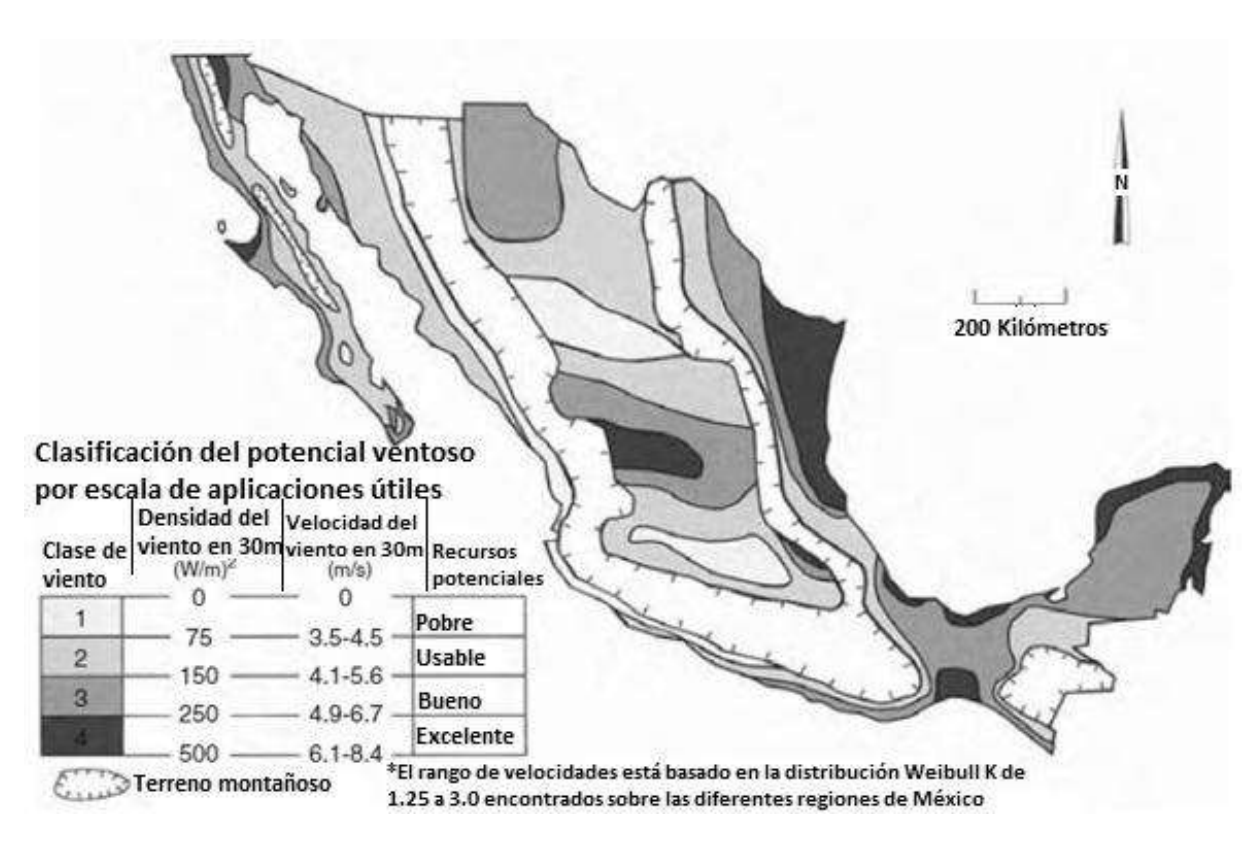

Fig. 2.3.- Mapa de recursos eólicos preliminar por clasificación de potencia, para aplicaciones rurales.

# **2.2 LA CENTRAL EÓLICA**

Un sistema de energía eólica se compone de tres partes principales:

- (1) El rotor, que convierte la energía cinética del viento en un movimiento rotatorio en la flecha principal del sistema;
- (2) Un sistema de transmisión, que acopla esta potencia mecánica de rotación de acuerdo con el tipo de aplicación.
- (3) Aplicación para cada caso, es decir, si se trata de bombeo de agua el sistema se denomina aerobomba, si acciona un dispositivo mecánico se denomina aeromotor y si se trata de un generador eléctrico se denomina aerogenerador.

El rotor puede ser de eje horizontal o vertical, éste recupera, como máximo teórico, el 60% de la energía cinética del flujo de viento que lo acciona. Está formado por las aspas y la maza central en donde se fijan éstas y se unen a la flecha principal; el rotor puede tener una o más aspas. Un rotor pequeño, de dos aspas, trabaja a 900 revoluciones por minuto (rpm), en tanto que uno grande, de tres aspas y 56 metros de diámetro, lo hace a 32 rpm. El rotor horizontal de tres aspas es el más usado en los aerogeneradores de potencia, para producir electricidad trifásica conectada a los sistemas eléctricos de las empresas suministradoras.

La transmisión puede consistir en un mecanismo para convertir el movimiento rotatorio de la flecha en un movimiento recíproco para accionar las bombas de émbolo de las aerobombas, que en el campo se utilizan para suministrar agua a los abrevaderos del ganado o a las viviendas. Para la generación de electricidad normalmente se utiliza una caja de engranes para aumentar las revoluciones a 900, 1,200 ó 1,800 rpm, para obtener corriente alterna trifásica de 60 ciclos por segundo.

En la actualidad, la generación de electricidad es la aplicación más importante de este tipo de sistemas. Los aerogeneradores comerciales alcanzan desde 500 hasta 2,500 KW de potencia nominal, tienen rotores de entre 40 y 60 m de diámetro y giran con velocidades que van de las 60 a las 30 rpm. Los generadores eléctricos pueden ser asíncronos o síncronos, operando a una velocidad y frecuencia constante,

que en México es de 60 Hz. En el caso de aerogeneradores con potencias inferiores a los 50 KW también se utilizan generadores de imanes permanentes, que trabajan a menor velocidad angular (de entre 200 y 300 rpm), que no necesitan caja de engranes y que, accionándose a velocidad variable, pueden recuperar mayor energía del viento a menor costo.

Un sistema convertidor de energía eólica es tan bueno como su sistema de control. La fuerza que ejerce el viento sobre la superficie en que incide es función del cuadrado de la velocidad de éste. Rachas de más de 20 metros por segundo, que equivalen a más de 70 km/hora, pueden derribar una barda o un anuncio espectacular, e incluso dañar un aerogenerador si éste no está bien diseñado o su sistema de control está fallando.

En los aerogeneradores de potencia, el sistema de control lo constituye un microprocesador que analiza y evalúa las condiciones de operación considerando rumbo y velocidad del viento; turbulencia y rachas; temperaturas en el generador, en la caja de transmisión y en los baleros de la flecha principal. Además, muestrea la presión y la temperatura de los sistemas hidráulicos de los frenos mecánicos de disco en la flecha; sus rpm, así como los voltajes y corrientes de salida del generador. Detecta vibraciones indebidas en el sistema, optando por las mejores condiciones para arrancar, parar, orientar el sistema al viento y enviar señales al operador de la central Eolo eléctrica sobre la operación del mismo.

La torre que soporta al aerogenerador de eje horizontal es importante, ya que la potencia del viento es función del cubo de su velocidad y el viento sopla más fuerte entre mayor es la distancia más alto del suelo; por ello, el eje del rotor se sitúa por lo menos a 10 metros en aerogeneradores pequeños y hasta 50 o 60 metros del suelo, en las máquinas de 1000 KW. En un aerogenerador de 500 KW son típicas las torres de 40 metros, y estas pueden ser de dos tipos: La tubular, recomendada en áreas costeras, húmedas y salinas, y la estructural o reticular, propia de regiones secas y poca contaminación atmosférica, por ser más baratas y fáciles de levantar.

Las partes principales de un aerogenerador son:

- La carcasa (góndola) que protege las partes fundamentales del aerogenerador
- Las palas del rotor que transmiten la potencia del viento hacía el buje.
- El buje que es la parte que une las palas del rotor con el eje de baja velocidad.
- Eje de baja velocidad que conecta el buje del rotor al multiplicador. Su velocidad de giro es muy lenta.
- El multiplicador, permite que el eje de alta velocidad gire mucho más rápido que el eje de baja velocidad.
- Eje de alta velocidad, gira a gran velocidad y permite el funcionamiento del generador eléctrico.
- El generador eléctrico que es una de las partes más importantes de un aerogenerador. Transforma la energía mecánica en energía eléctrica
- El controlador electrónico, es un ordenador que monitoriza las condiciones del viento y controla el mecanismo de orientación.
- La unidad de refrigeración, mecanismo que sirve para enfriar el generador eléctrico.
- La torre que es la parte del aerogenerador que soporta la góndola y el rotor.
- El mecanismo de orientación, está activado por el controlador electrónico, la orientación del aerogenerador cambia según las condiciones del viento.

En la figura 2.4 se ilustra las partes fundamentales que forman un aerogenerador.

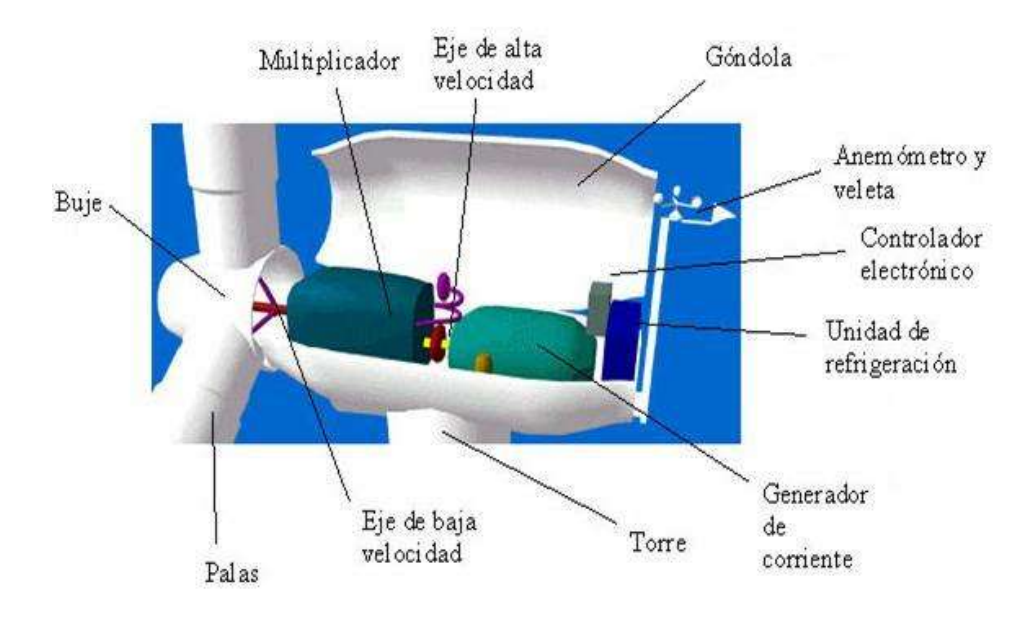

Fig. 2.4.- Partes que componen un aerogenerador.

# **2.3 TIPOS DE AEROGENERADORES**

Los aerogeneradores se pueden clasificar por el tipo de eje:

### **- Eje vertical:**

No son los más habituales debido a su escasa capacidad para producir energía. Su principal característica es que su eje de rotación se encuentra en posición perpendicular al suelo. Son más económicos que los de eje horizontal, al ahorrarse gran parte de infraestructura.

### **- Eje horizontal:**

Son los más habituales. Su principal característica, es que su eje de rotación se encuentra en paralelo al suelo y a la dirección del viento. Son más costosos que los de eje vertical y además sus aspas no soportan grandes velocidades, como ventaja tienen que son más eficaces que los anteriores.

En la figura 2.5 se muestran dos aerogeneradores, uno del tipo eje vertical y otro de eje horizontal.

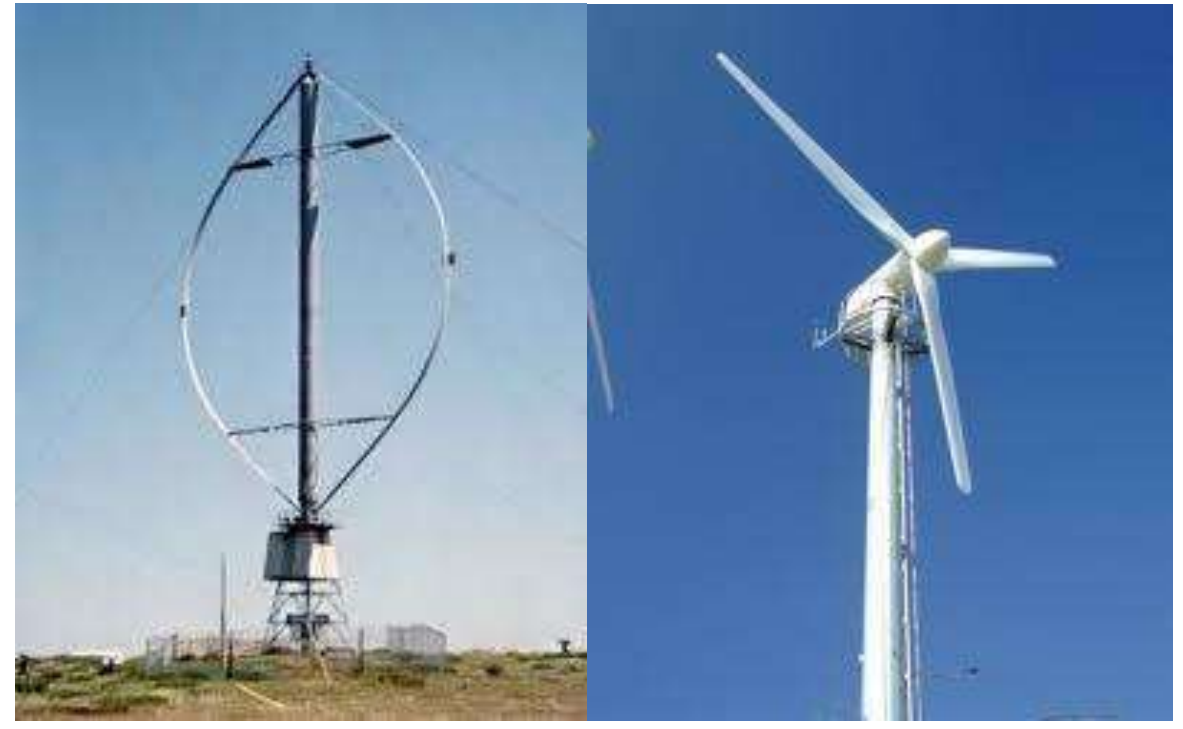

Fig. 2.5.- aerogenerador de eje vertical (izquierda) y de eje horizontal (derecha).

También se puede clasificar por la orientación respecto al viento:

#### **- A barlovento o a proa:**

Son los más comunes, su principal característica es la de situar el rotor de cara al viento, evitando de esta manera que el cuerpo de la torre se interponga entre el propio rotor y la dirección del viento.

#### **- A sotavento o a popa:**

Este tipo de orientación se da en los aerogeneradores de eje vertical. Su principal ventaja es que no necesita mecanismo de orientación de la góndola, presentan como desventaja su escasa eficacia.

# **2.4 INSTRUMENTACIÓN BASADA EN LABVIEW**

LabView es una parte integral de la instrumentación virtual dado que provee un medio ambiente de desarrollo de aplicaciones que es fácil de utilizar y está diseñado específicamente teniendo en mente las necesidades de ingenieros y científicos. LabView ofrece poderosas características que facilitan la conexión a una gran variedad de hardware y otro software.

# **2.4.1 INSTRUMENTACIÓN VIRTUAL**

La rápida adopción de la PC en los últimos 20 años generó una revolución en la instrumentación de ensayos, mediciones y automatización. Un importante desarrollo resultante de la ubicuidad de la PC es el concepto de *instrumentación virtual*, el cual ofrece variados beneficios a ingenieros y científicos que requieran mayor productividad, precisión y rendimiento.

Un instrumento virtual consiste de una computadora del tipo industrial, o una estación de trabajo, equipada con poderosos programas (software), hardware económico, tales como placas para insertar, y manejadores (drivers) que cumplen, en conjunto, las funciones de instrumentos tradicionales. Los instrumentos virtuales representan una parte fundamental de los sistemas de instrumentación basados en el hardware a sistemas centrados en el software que aprovechan la potencia de cálculo, productividad, exhibición y capacidad de conexión de las populares computadoras de escritorio y estaciones de trabajo. Aunque la PC y la tecnología de circuitos integrados han experimentado avances significativos en las últimas dos décadas, es el software el que realmente provee la ventaja para construir sobre esta potente base de hardware para crear los instrumentos virtuales, proporcionando mejores maneras de innovar y de reducir los costos significativamente. Con los instrumentos virtuales, los ingenieros y científicos construyen sistemas de medición y automatización que se ajustan exactamente a sus necesidades (definidos por el usuario) en lugar de estar limitados por los instrumentos tradicionales de funciones fijas (definidos por el fabricante).

Este documento describe poderosas herramientas de programación, hardware de adquisición de datos flexible y la computadora personal, los cuales son los componentes esenciales de la instrumentación virtual. La sinergia entre ellos ofrece ventajas que no pueden ser igualadas por la instrumentación tradicional.

# **2.4.2 INSTRUMENTOS VIRTUALES VERSUS INSTRUMENTOS TRADICIONALES**

Los instrumentos autónomos tradicionales, tales como osciloscopios y generadores de ondas, son muy poderosos, costosos y diseñados para llevar a cabo una o más tareas específicas definidas por el fabricante. Sin embargo, el usuario por lo general no puede extender o personalizar esas tareas. Las perillas y botones del instrumento, sus circuitos electrónicos y las funciones disponibles para el usuario son todas específicas a la naturaleza del instrumento. Además, deben desarrollarse una tecnología especial y costosos componentes para construirlos, lo cual los hace muy caros y lentos para adaptarlos.

Debido a que están basados en la PC, los instrumentos virtuales aprovechan inherentemente los beneficios de la última tecnología de las computadoras personales corrientes. Estos avances en tecnología y rendimiento, que están cerrando rápidamente la brecha entre los instrumentos autónomos y las PCs, incluyen poderosos procesadores, tales como el Pentium 4 y sistemas operativos y tecnologías tales como el Microsoft Windows XP, .NET y el Apple Mac OS X. Además de incorporar características poderosas, esas plataformas también ofrecen un acceso sencillo a herramientas también poderosas tales como la Internet. Los instrumentos tradicionales también adolecen frecuentemente de falta de portabilidad, en tanto que los instrumentos virtuales que corren en las computadoras portátiles automáticamente incorporan esta naturaleza portátil.

Los ingenieros y científicos cuyas necesidades, aplicaciones y requerimientos varían muy rápidamente, necesitan flexibilidad para crear sus propias soluciones. Puede adaptar un instrumento virtual a sus necesidades particulares sin necesidad de reemplazar todo el instrumento dado que posee el software de aplicación instalado en la computadora y al amplio rango disponible de hardware para instalar en ella.

### **2.4.3 FLEXIBILIDAD**

A excepción de los componentes especializados y los circuitos hallados en los instrumentos tradicionales, la arquitectura general de los instrumentos autónomos es muy similar a la hallada en un instrumento virtual basado en computadora.

Ambos requieren uno o más microprocesadores, puertos de comunicación (por ejemplo: serie y GPIB) y capacidad de mostrar resultados así como también módulos de adquisición de datos. Lo que diferencia uno del otro es su flexibilidad y el hecho que puede modificar y adaptar el instrumento a sus necesidades particulares. Un instrumento tradicional podría contener un circuito integrado para llevar a cabo un conjunto particular de instrucciones de procesamiento de datos; en un instrumento virtual estas funciones podrían llevarse a cabo por el programa que corre en el procesador de la computadora. Puede fácilmente extender ese conjunto de funciones y estar sólo limitado por la potencia del software que utilice.

# **2.4.4 REDUCCIÓN DE COSTOS**

Utilizando soluciones basadas en la instrumentación virtual, puede reducir los costos de inversión, desarrollo de sistemas y mantenimiento al mismo tiempo que mejora el tiempo de comercialización y la calidad de sus propios productos.

### **2.4.5 HARDWARE PARA INSERTAR Y DE RED**

Existe una amplia variedad disponible de hardware que puede o bien insertar en su computadora o bien acceder a través de una red. Estos dispositivos ofrecen un amplio rango de capacidades de adquisición de datos a un costo significativamente inferior que el correspondiente a dispositivos dedicados. A medida que la tecnología de circuitos integrados avanza y los componentes comunes se vuelven más baratos y poderosos, también lo hacen las placas que ellos utilizan. Junto con estos avances tecnológicos viene un incremento en las velocidades de adquisición de datos, precisión de las mediciones y mejor aislamiento de las señales.

Dependiendo de la aplicación en particular, el hardware que elija podría incluir entradas o salidas analógicas, entradas o salidas digitales, contadores, temporizadores, filtros, muestreo simultáneo y capacidades de generación de ondas. La amplia gama de placas y hardware podría incluir cualquiera de estas características o una combinación de ellas.

### **2.4.6 EL SOFTWARE EN LA INSTRUMENTACIÓN VIRTUAL**

El software es el componente más importante de un instrumento virtual. Con la herramienta de software apropiada los ingenieros y científicos pueden crear eficientemente sus propias aplicaciones, diseñando e integrando las rutinas que requiere un proceso en particular. También pueden crear las interfaces de usuario que mejor satisfagan el objetivo de la aplicación y de aquéllos que van a interactuar con ellas. Pueden definir cómo y cuándo la aplicación adquiere datos desde el dispositivo, cómo los procesa, manipula y almacena los datos y cómo se presentan los resultados al usuario.

Contando con un software poderoso, puede dotar a sus instrumentos con capacidades de inteligencia y de toma de decisiones de manera tal que se adapten cuando las señales medidas varíen inadvertidamente o cuando se requiera mayor o menor potencia de procesamiento.

Una importante ventaja que provee el software es la modularidad. Cuando se trata de un gran proyecto, los ingenieros y científicos generalmente abordan la tarea dividiéndola en unidades funcionales manejables. Estas tareas subsidiarias son más manejables y más fáciles de probar dadas las menores dependencias que podrían causar comportamientos inesperados. Puede diseñar un instrumento virtual para solucionar cada una de estas tareas subsidiarias y luego reunirlas en un sistema completo para resolver la tarea de mayor envergadura. La facilidad con la cual puede realizar esta división de tarea depende en mayor medida de la arquitectura subyacente en el software.

#### **2.4.7 APLICACIONES DISTRIBUIDAS**

Un instrumento virtual no está limitado a estar confinado en una computadora autónoma. En realidad, con los recientes desarrollos en tecnologías de redes y la Internet, es más común utilizar la potencia de conectividad de los instrumentos con el fin de compartir tareas. Ejemplos típicos incluyen supercomputadoras, monitoreo distribuido y dispositivos de control, así como también datos o visualización de resultados desde múltiples sitios.

# **2.4.8 PROGRAMACIÓN GRÁFICA**

Una de las características más poderosas que LabVIEW ofrece a los ingenieros y científicos es un medio ambiente de programación que es gráfico. Con LabVIEW puede diseñar instrumentos virtuales a medida creando interfaces gráficas de usuario en la pantalla de la computadora con la cual puede:

o Operar el programa de instrumentación

- o Controlar el hardware seleccionado
- o Analizar datos adquiridos
- o Visualizar los resultados

Se pueden personalizar paneles frontales con perillas, botones, diales y gráficos a fin de emular paneles de control de instrumentos tradicionales, crear paneles de ensayo personalizados o representar visualmente el control y operación de procesos. La similitud existente entre los diagramas de flujo y los programas gráficos acorta la curva de aprendizaje asociada con lenguajes tradicionales basados en texto. En las figuras 2.6 y 2.7 se ilustran unos paneles personalizados en LabView.

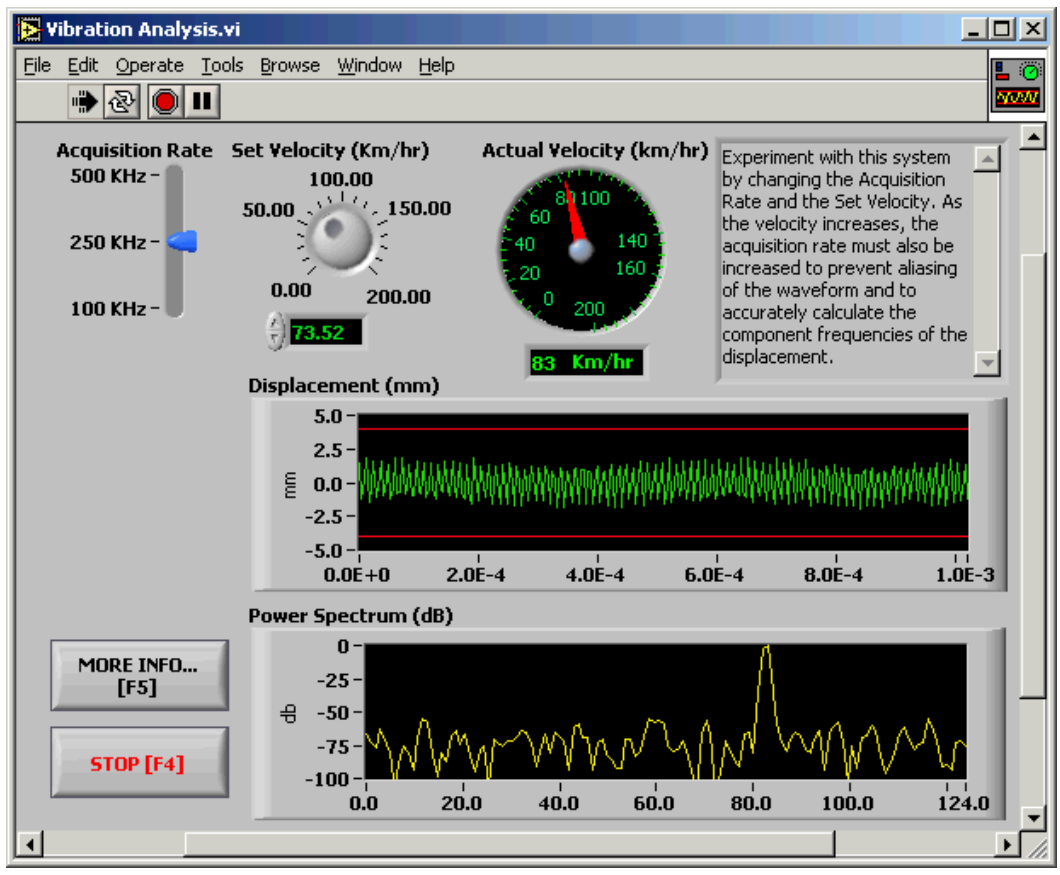

Fig. 2.6.- Panel frontal de un instrumento virtual creado en Labview.

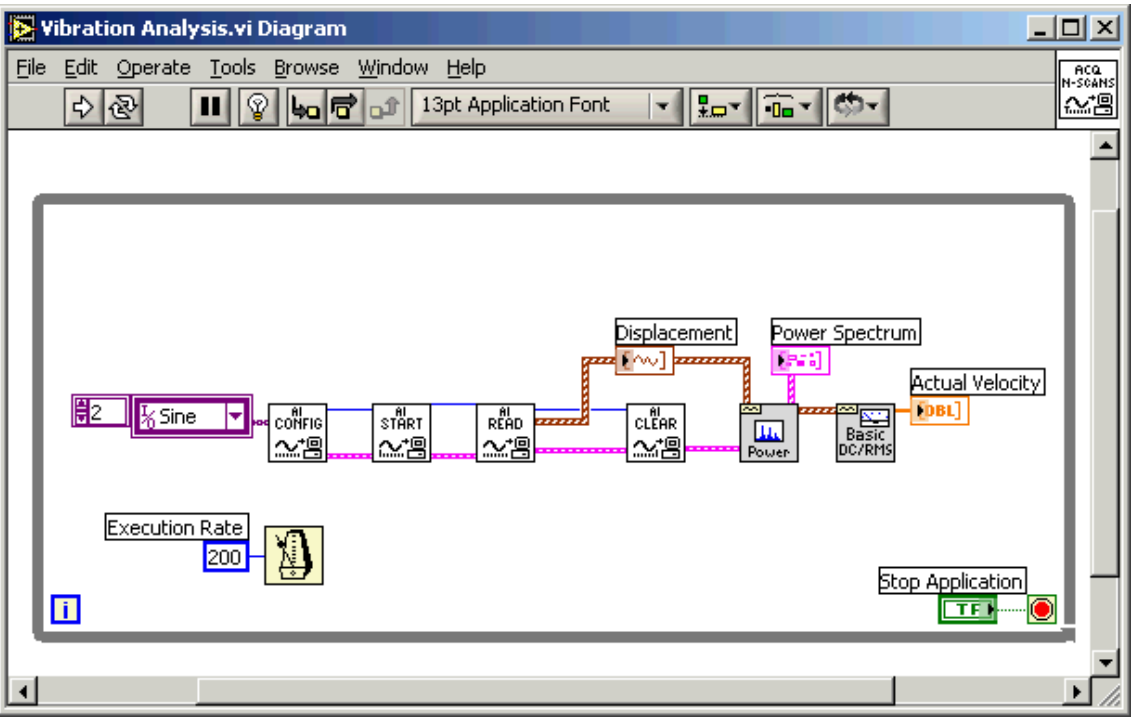

Fig. 2.7.- Diagrama de bloques de un instrumento virtual creado en LabView.

Puede determinar el comportamiento de los instrumentos virtuales conectando íconos entre sí para crear diagramas de bloques, que son notaciones de diseños naturales para ingenieros y científicos, como se muestra en la Fig. 2.7. Con un lenguaje gráfico puede desarrollar sistemas más rápidamente que con lenguajes de programación convencionales mientras que conserva la potencia y flexibilidad necesarias para crear una variedad de aplicaciones.

# **2.4.9 CONECTIVIDAD Y CONTROL DE INSTRUMENTOS**

La productividad del software de instrumentación virtual es tal ya que incluye el conocimiento de la integración del hardware. Diseñado para crear ensayos, mediciones y control de sistemas, el software de instrumentación virtual incluye una extensa funcionalidad para entradas y salidas prácticamente de cualquier tipo.

LabVIEW posee bibliotecas listas para ser utilizadas con el objeto de integrar instrumentos autónomos, equipos de adquisición de datos, productos para el control de movimientos y de visión, instrumentos GPIB/IEEE 488 y serie RS-232 y PLCs, entre otros, lo cual permite construir una solución completa de medición y automatización. LabVIEW también tiene incorporadas las más importantes normas de instrumentación, tal como VISA, una norma que permite la operación entre instrumentos GPIB, serie y VXI; PXI y software y hardware basados en la norma PXI Sistemas Alliance CompactPCI; manejadores de instrumentos virtuales intercambiables IVI y VXI plug & play, que es un manejador para la norma que rige la instrumentación VXI.

#### **2.4.10 MEDIO AMBIENTE ABIERTO**

Aunque LabVIEW provee las herramientas requeridas para la mayoría de las aplicaciones, también constituye un medio ambiente de desarrollo abierto. El cumplimiento de normas por parte del software se basa principalmente en la habilidad del paquete que eligió para trabajar bien con otros sistemas de software y hardware de medición y control, y normas abiertas, que definen la capacidad de interactuar entre múltiples fabricantes. Seleccionando el software que cumple con estos criterios se asegura que la empresa y las aplicaciones aprovechen los productos ofrecidos por numerosos proveedores. Además, ajustándose a normas comerciales abiertas, reduce el costo total del sistema.

Un gran número de fabricantes de hardware y software desarrollan y mantienen centenares de bibliotecas de LabVIEW y manejadores de instrumentos que le ayudan a utilizar fácilmente sus productos con LabVIEW. Sin embargo, esa no es la única manera de proveer conectividad a las aplicaciones basadas en LabVIEW. Este software ofrece maneras simples de incorporar programas en ActiveX, bibliotecas dinámicas (DLLs) y bibliotecas compartidas de otras herramientas.

Además, puede compartir código hecho en LabVIEW como un DLL, construir un programa ejecutable o utilizar ActiveX.

## **2.4.11 PLATAFORMAS MÚLTIPLES**

La mayoría de los sistemas computacionales utilizan alguna variante del sistema operativo Microsoft Windows; no obstante ello, existen otras opciones que ofrecen claras ventajas para ciertos tipos de aplicaciones. El desarrollo de sistemas operativos de tiempo real y embebido continúa creciendo rápidamente en la mayoría de las industrias a medida que la capacidad de cálculo es incorporada en paquetes más especializados y pequeños. Es importante minimizar las pérdidas resultantes del cambio hacia nuevas plataformas y la elección del software correcto para dicho objetivo es un factor clave.

LabVIEW minimiza esta preocupación ya que corre en Windows 7, Vista, 2000, NT, XP, Me, 98, 95 y NT embebido así como también sobre Mac OS, Sun Solares y Linux. Con LabVIEW también se puede compilar código que corra en el sistema operativo de tiempo real VenturCom ETS a través del módulo LabVIEW Real-Time. Dada la importancia de los sistemas legacy, Nacional Instruments continúa poniendo a disposición versiones más antiguas de LabVIEW para los sistemas operativos Windows, Mac OC y Sun. LabVIEW es independiente de la plataforma seleccionada: los instrumentos virtuales que pueda crear en una plataforma pueden ser transportados de manera transparente a cualquier otra plataforma LabVIEW simplemente abriendo el instrumento virtual.

Puesto que las aplicaciones de LabVIEW pueden transportarse entre plataformas, puede asegurarse que el trabajo de hoy será utilizable en el futuro. A medida que emerjan nuevas tecnologías computacionales, puede migrar fácilmente sus aplicaciones a las nuevas plataformas y sistemas operativos. Además, debido a que puede crear instrumentos virtuales que son independientes de la plataforma y transportarlo entre distintas plataformas, puede ahorrarse tiempo de desarrollo y otros inconvenientes relacionados con la portabilidad entre plataformas.

#### **2.4.12 DESARROLLO DISTRIBUIDO**

Con LabVIEW puede desarrollar fácilmente aplicaciones distribuidas, aún entre diferentes plataformas. Con herramientas de servidores fáciles de usar, puede descargar rutinas que hacen un uso intensivo del procesador a otras máquinas para lograr una ejecución más rápida, o crear aplicaciones de monitoreo y control remoto. Una tecnología de servidores poderosa puede simplificar la tarea de desarrollar aplicaciones grandes y que requieran de múltiples computadoras. Además de ello, LabVIEW incluye tecnologías normalizadas de redes, tales como TCP/IP e incorpora protocolos robustos de publicación y suscripción.

# **2.4.13 CAPACIDADES DE ANÁLISIS**

El software de la instrumentación virtual requiere de complejas herramientas de análisis y procesamiento de señales ya que la aplicación no se detiene justo cuando el dato es recogido. Usualmente, las aplicaciones de mediciones de alta velocidad en los sistemas de monitoreo y control de maquinaria requieren análisis de orden para lograr obtener datos de vibración precisos. Los sistemas de control embebidos de lazo cerrado podrían requerir premediación punto a punto para lograr que los algoritmos de control mantengan la estabilidad. Además de las bibliotecas de análisis avanzado ya incluidas en LabVIEW, National Instruments provee software adicional, tal como el LabVIEW Signal Processing Toolset (Paquete de Herramientas para el Procesamiento de Señales LabVIEW) a fin de complementar las ofertas de análisis.

#### **2.4.14 CAPACIDADES DE VISUALIZACIÓN**

LabVIEW incluye un amplio conjunto de herramientas de visualización para presentar datos en la interface del usuario de la instrumentación virtual, tanto para

gráficos continuos como también para visualización de gráficos 2D y 3D. Puede reconfigurar de manera instantánea los atributos de la presentación de los datos, tales como: colores, tamaño de fuentes, tipos de gráfico y más, así como también efectuar rotación, enfoque (zoom) y desplazamiento dinámico en estos gráficos con el ratón. En lugar de programar gráficos y todos los atributos corrientes desde cero, simplemente arrastra y tira estos objetos dentro de los paneles frontales de los instrumentos.

Los instrumentos virtuales brindan significativas ventajas en cada etapa del proceso de ingeniería, desde la investigación y el diseño hasta el ensayo de manufactura.

# **2.4.15 DISEÑO E INVESTIGACIÓN**

En la investigación y el diseño, los ingenieros y científicos demandan capacidades de rápido desarrollo y realización de prototipos. Con los instrumentos virtuales puede desarrollar rápidamente un programa, tomar mediciones desde un instrumento para ensayar un prototipo y analizar resultados, todo ello en una fracción del tiempo requerido para ejecutar ensayos con instrumentos tradicionales. Cuando necesita flexibilidad es esencial tener una plataforma ajustable y abierta, desde la computadora de mesa a los sistemas embebidos y redes distribuidas.

Los exigentes requerimientos de las aplicaciones de investigación y desarrollo (I&D) requiere una integración ininterrumpida de software y hardware. LabVIEW facilita la integración, tanto si necesita comunicarse con instrumentos autónomos utilizando GPIB o adquirir de manera directa señales a la computadora con una placa de adquisición de datos y hardware de acondicionamiento de señales. Con los instrumentos virtuales también puede automatizar un procedimiento de ensayo, eliminando la posibilidad de error humano y asegurando la consistencia de resultados al evitar introducir variables desconocidas o inesperadas.

## **2.4.16 ENSAYOS DE DESARROLLO Y VALIDACIÓN**

Dada la flexibilidad y poder de los instrumentos virtuales, puede elaborar fácilmente complejos procedimientos de ensayo. En el campo de los ensayos automáticos de diseño de verificación, puede crear rutinas en LabVIEW e integrarlas con programas tales como el National Instruments TestStand, que ofrece capacidades de manejo de ensayos muy poderosas. Puede desarrollar código dentro del proceso de diseño y luego insertar esos mismos programas dentro de herramientas funcionales para la validación, ensayo o la manufactura.

#### **2.4.17 ENSAYO DE MANUFACTURA**

La obtención de menores tiempos de ensayo y la simplificación del desarrollo de procedimientos de ensayo son objetivos primarios en los ensayos de manufactura. Los instrumentos virtuales basados en LabVIEW, combinados con programas tales como el TestStand proveen alto rendimiento para colmar esas necesidades. Estas herramientas cumplen con requerimientos rigurosos de producción con una alta velocidad y un motor multitarea para correr múltiples secuencias de ensayo en paralelo. TestStand maneja fácilmente la secuencia de ensayo, ejecución y preparación de informes en base a rutinas escritas en LabVIEW. TestStand integra la creación de código de ensayo en LabVIEW y también puede reutilizar código creado en la I&D o el diseño y la validación. Si tiene aplicaciones de ensayos de manufactura, puede aprovechar totalmente todo el trabajo ya hecho en el ciclo de vida del producto.

#### **2.4.18 MANUFACTURA**

Las aplicaciones de manufactura requieren que el software sea confiable, de alto rendimiento e interoperable. Los instrumentos virtuales basados en LabVIEW

ofrecen todas estas ventajas mediante la integración de características tales como: manejo de alarmas, tendencias de datos históricos, seguridad, redes, E/S industriales y conectividad empresarial. Gracias a esta funcionalidad, puede conectar fácilmente muchas clases de equipos industriales, tales como PLCs, redes industriales, E/S distribuidas y placas de adquisición de datos insertables.

Recientemente, las tecnologías de las computadoras personales comerciales han comenzado a migrar hacia los sistemas embebidos. Ejemplos de ello incluyen Windows CE, procesadores Intel basados en X86, buses PCI y CompactPCI y Ethernet para el desarrollo embebido. Debido a que la instrumentación virtual se basa tan fuertemente en tecnologías comerciales para generar ventajas de costo y rendimiento, también se ha expandido para acompañar mayores capacidades embebidas y de tiempo real. Por ejemplo, LabVIEW corre sobre Linux así como también sobre el sistema operativo de tiempo real ETS de VenturCom sobre objetivos embebidos específicos. La opción para utilizar la instrumentación virtual como un sistema de referencia ajustable que se extienda desde la computadora de mesa hasta los equipos embebidos debería considerarse una herramienta dentro de la caja de herramientas completa de un desarrollador de sistemas embebidos.

Un ejemplo dramático de cambio tecnológico que afecta el desarrollo de sistemas embebidos son las redes y la Web. Con la ubicuidad de las computadoras personales, Ethernet domina ahora como la infraestructura normal de redes de las empresas en todo el mundo. Además, la popularidad de la interface Web en el mundo de las computadoras personales se ha derramado sobre el desarrollo de teléfonos celulares, PSD y, actualmente, sistemas de adquisición de datos y control industriales.

Los sistemas embebidos alguna vez significaron operación autónoma o, como máximo, se comunicaron con componentes periféricos a bajo nivel a través de un bus de tiempo real. Ahora, la mayor demanda de información a todos los niveles empresarios (y en los productos de consumo) requieren que ponga en red los sistemas embebidos mientras continúa garantizando operación confiable y, a menudo, de tiempo real.

Debido a que el software de instrumentación virtual puede combinar un medio ambiente de desarrollo tanto para computadoras de mesa como para sistemas de tiempo real utilizando tecnología combinada Inter-plataforma, puede capitalizar los servidores Web existentes y la facilidad de conexionado a redes del software de las PCs y orientarlo hacia los sistemas de tiempo real y embebidos. Por ejemplo, podría utilizar LabVIEW simplemente para configurar un servidor Web existente y exportar una interface de aplicación hacia máquinas seguras definidas sobre la red bajo Windows y luego descargar esa aplicación para ejecutarla sobre un sistema independiente embebido que puede entrar en la palma de la mano del usuario. Este procedimiento sucede sin necesidad de programación adicional en el sistema embebido.

Puede luego distribuir ese sistema embebido, darle energía, conectarlo a la aplicación de una máquina remota segura vía Ethernet y luego hacer la interface hacia él utilizando un servidor Web común. Para aplicaciones de redes más elaboradas, puede programar gráficamente en TCP/IP u otros métodos con los cuales ya se ha familiarizado en LabVIEW y luego correrlos dentro del sistema embebido.

El desarrollo de sistemas embebidos es uno de los segmentos de la ingeniería de mayor crecimiento, y continuará siéndolo en el futuro cercano a medida que los consumidores demanden automóviles, artefactos del hogar, casas y demás productos con mayor inteligencia. La evolución de estas tecnologías comerciales impulsará la instrumentación virtual y la hará más utilizable en un creciente número de aplicaciones. Compañías líderes que proveen herramientas para el software y el hardware de instrumentación virtual necesitan invertir en experiencia y desarrollo de productos para servir este creciente conjunto de aplicaciones. Por ejemplo, para su principal plataforma de software de instrumentación virtual, LabVIEW, National Instruments ha descripto una visión que incluye la capacidad de ajustarse desde el desarrollo para sistemas operativos de computadoras de mesa hasta sistemas embebidos de tiempo real, a computadoras personales de mano, a hardware basado en FPGAs y aún permitir los sensores inteligentes.

La próxima generación de herramientas de instrumentación virtual necesita incluir tecnología de redes para lograr una rápida y fácil integración de Bluetooth, Ethernet inalámbrica y otras normas. Además de utilizar esas tecnologías, el software de instrumentación virtual requiere una mejor manera de describir y diseñar las relaciones de temporizado y sincronización entre sistemas distribuidos de una manera intuitiva para ayudar a lograr un más rápido desarrollo y control de estos sistemas que son, a menudo, embebidos.
## **CAPITULO 3**

## **IMPLEMENTACIÓN DE LA CENTRAL EÓLICA**

## **3.1 INTRODUCCIÓN**

La turbina eólica que se utilizará es el modelo Whisper-100 que se muestra en la figura 3.1, también conocida como Whisper H40, de la compañía Southwest Wind power la cual está diseñada para el uso en locaciones con vientos de media a altas velocidades en promedio. Para que esta turbina entre en funcionamiento se necesitan de vientos de al menos 3.4 m/s como mínimo.

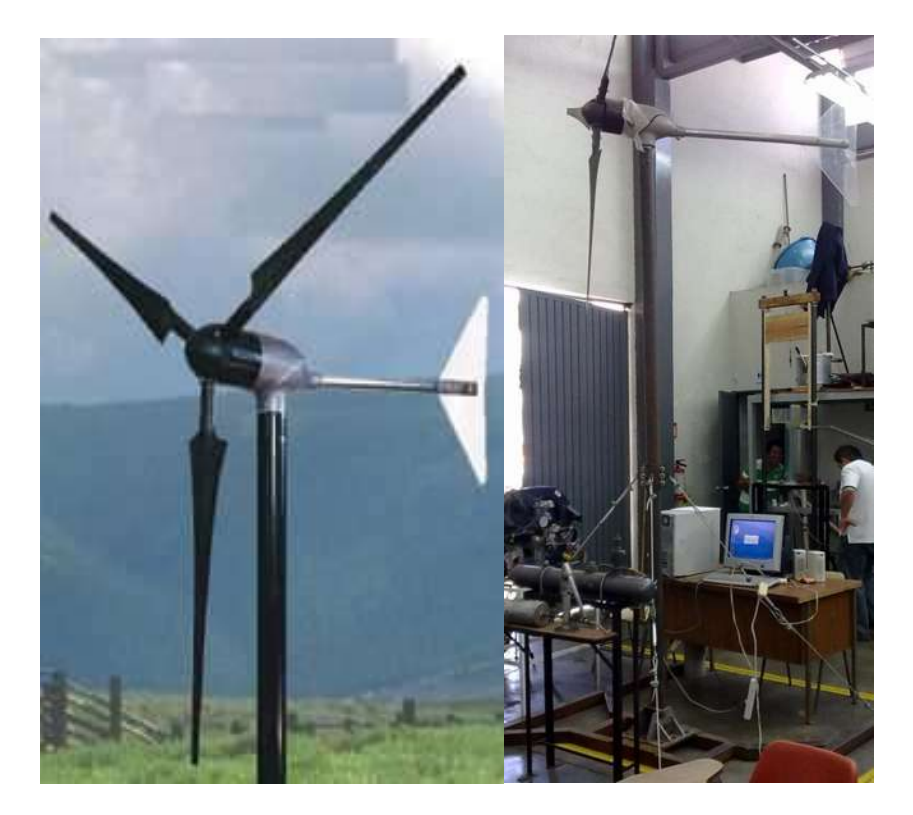

Fig. 3.1.- Turbina eólica Whisper-100.

La turbina fue rediseñada en 2005 e incorpora un alternador mejorado con un magneto permanente de neodymium además de un controlador para la turbina y las pilas. Los cambios en la estructura pueden variar en el área de la coleta y de las paletas (hélices), dependiendo del uso en campo o marino, además de posibles modificaciones por el área geográfica en particular.

## **3.2 ESPECIFICACIONES TÉCNICAS**

Este modelo presenta hélices con un diámetro de 2.1 metros cada una, un peso aproximado de 21 Kilogramos, control ajustable de las baterías con voltajes selectivos de 12, 24, 36 y 48V CD mediante un inversor y controlador (ez-wire normalmente en 24 volts), que se ilustra en la figura 3.2, armazón de aluminio y velocidad de arranque de 3.4 m/s, aspas de fibra de vidrio reforzadas con carbono.

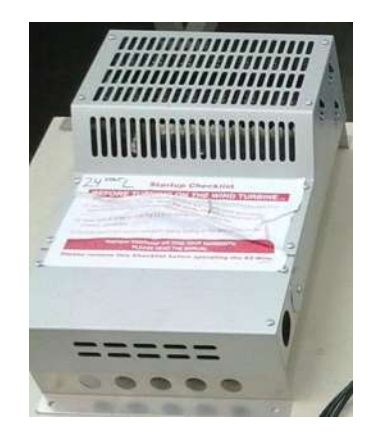

Fig. 3.2.- Controlador/inversor principal de la turbina y las pilas.

El controlador utilizado para esta central eólica tiene la función de proteger a la turbina de posibles sobrecargas por exceso de viento y a las pilas de posibles sobrecargas cuando estas estén a plena carga o por posibles fallas de la turbina.

Adicionalmente se puede instalar un controlador con una pantalla LCD al controlador principal para recibir instantáneamente información sobre el

rendimiento de la turbina eólica. La pantalla LCD se puede instalar en la base de la estructura de la turbina junto al controlador principal o bien a una distancia de hasta 300 metros de esta, mediante cable rj-45, para conocer el estado general de la turbina.

Para este proyecto en particular no se utilizará el controlador principal ya que el objetivo es hacer la instrumentación mediante una plataforma virtual en un computador.

Este modelo de turbina eólica cuenta con un sistema de protección como se ilustra en la figura 3.4, sistema gobernador de ángulo, el cual mediante el movimiento diagonal del cabezal de la turbina desacelera las aspas en caso de que el viento sobrepase la velocidad máxima de generación (alrededor de 13 m/s). Al levantar la parte frontal de la turbina se reduce la exposición de esta al viento, así la dirección del viento es diferente a la de las aspas.

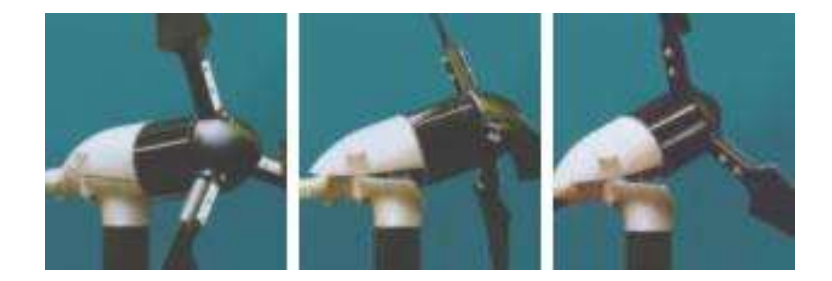

Fig. 3.3.- Sistema de seguridad, gobernador de ángulo.

Los vientos límites de sobrevivencia para esta turbina son de 55 m/s, aunque al pasar los 13 m/s la turbina se apaga por el sistema de seguridad. El Whisper-100 produce 4.2 KwH/día, o 100 KwH/mes, en vientos con una velocidad promedio de 5.4 m/s.

Así el equipo básico para una central eólica está compuesto por la turbina, las hélices y el controlador/inversor como se ilustra en la figura 3.4.

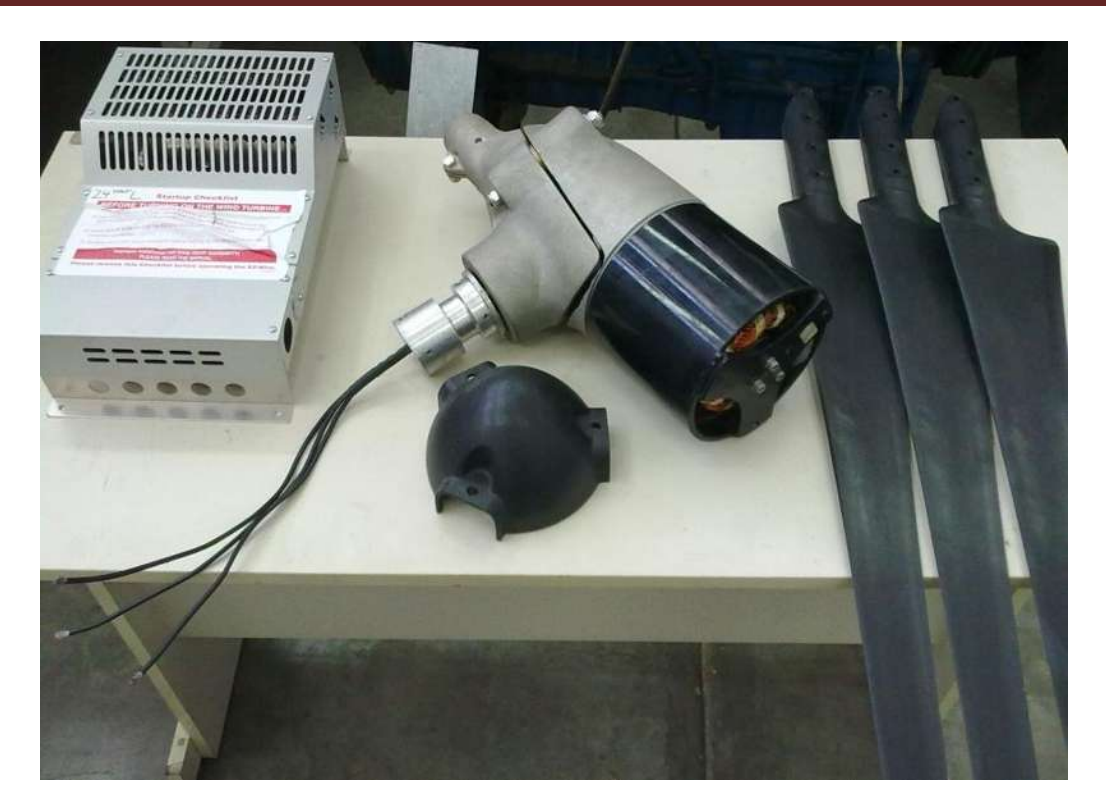

Fig. 3.4.- Equipo básico para una central eólica.

Adicionalmente se usa una pila de ciclo profundo, o profundidad de ciclo, de 12 V y 200 Ah de Pb-ácido, que es capaz de soportar corrientes de hasta 200 Amperes.

### **3.3 TABLAS DE RENDIMIENTO**

Los valores de rendimiento para esta turbina se encuentran catalogados como de uso para hogares remotos o rurales, para sitios de telecomunicaciones y aplicaciones rurales en ambientes de moderados a extremos. En la figura 3.5 se muestra una gráfica de la velocidad promedio anual del viento con respecto a la generación de las turbinas eólicas con características similares.

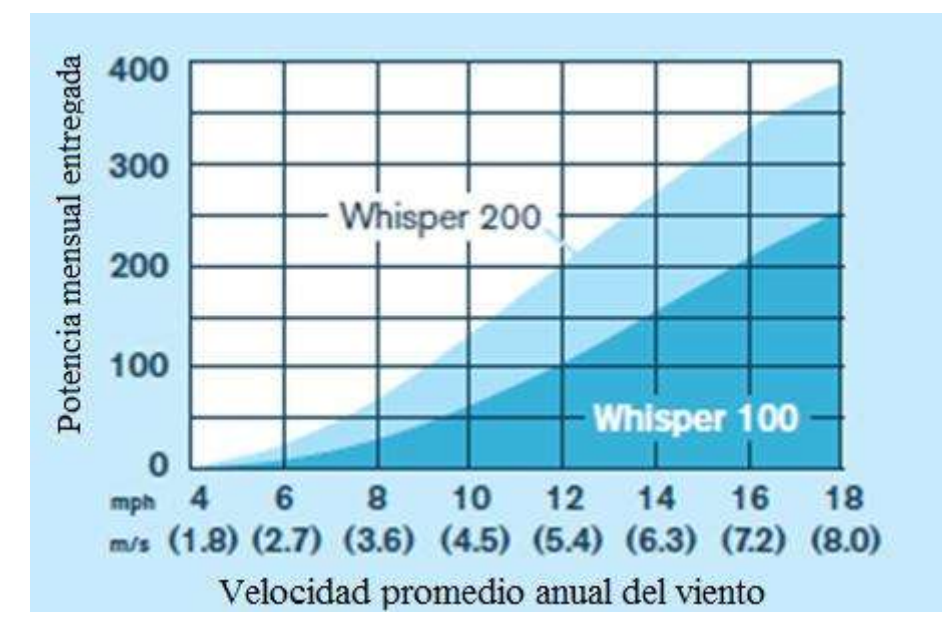

Fig. 3.5.- Velocidad promedio anual del viento (X) vs Potencia mensual entregada (Y).

En la figura 3.6 se ilustra el comportamiento de la potencia generada respecto a la velocidad de operación de la turbina tanto para la whisper 100 como para el modelo mayo a esta, la whisper 200.

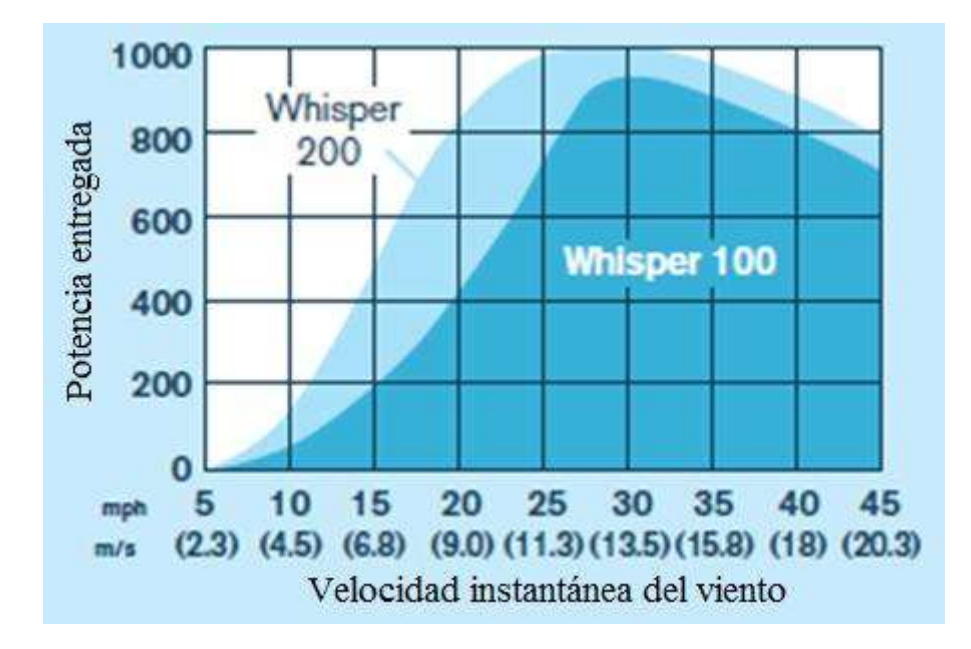

Fig. 3.6.- Velocidad instantánea del viento (X) vs Potencia entregada (Y).

En la figura 3.7 se muestra una tabla de las posibles aplicaciones de la turbina eólica dependiendo de la velocidad del viento.

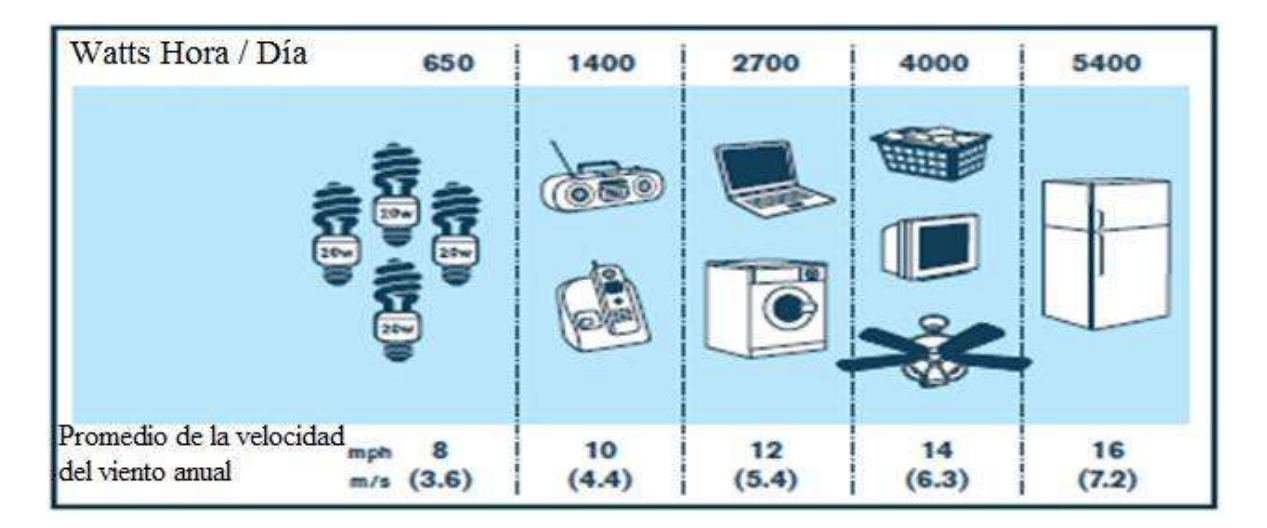

Fig. 3.7.- Tabla de potencia/velocidad del viento para diferentes dispositivos de uso común, Whisper-100.

## **3.4 ANEMÓMETRO**

Otro dispositivo de importancia es el anemómetro, el cuál sirve para medir la velocidad y dirección del viento y así tener un censo sobre cuál es la mejor opción en cuanto a dirección y ubicación de la central eólica para aprovechar las condiciones climáticas de la zona y llevar un registro de estas. Para el caso particular de la central eólica a estudiar el anemómetro seleccionado es de tipo molinete o cazoletas como se muestra en la figura 3.8.

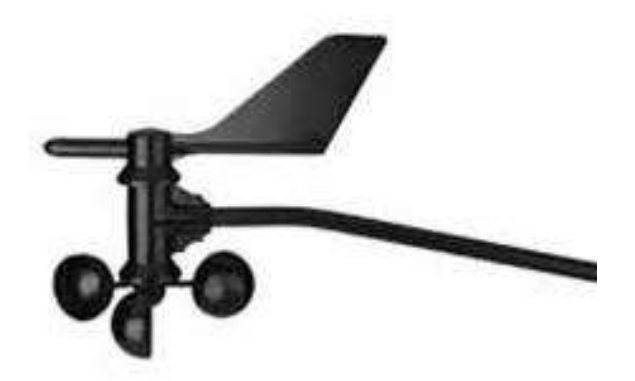

Fig. 3.8.- Anemómetro de molinete.

El anemómetro de molinete funciona mediante un conteo de las vueltas por segundo sobre una base calculada, para esto en la base de una de las cazoletas hay un pequeño inductor magnético que al paso de esta por un área específica de su trayectoria circular cierra un circuito energizado para emitir un pulso eléctrico.

Este anemómetro en particular (Davis 6410 Vantage pro 2) incluye un sensor de dirección de viento y el de velocidad. Los componentes de este anemómetro pueden soportar la intensidad de los vientos huracanados, así como ser sensibles a las brizas de un viento moderado a bajo. Los rangos y especificaciones precisas de esta unidad han sido verificados mediante pruebas en un túnel de viento. Los anemómetros Davis soportan velocidades de viento de hasta 175 millas por hora (281 kilómetros por hora) antes de colapsar. En áreas donde la congelación es un problema este anemómetro incluye una cubierta derrapante para desviar el agua de la estructura y así evitar su acumulación y posible deterioro por congelación de los instrumentos internos y partes móviles.

### **3.5 HISTORIAL DE VIENTO EN MORELIA**

En estas tablas se observan los elementos en los que el viento y la dirección de este pueden afectar tanto al anemómetro como a la turbina en el área del valle de Morelia.

#### **DATOS OBSERVATORIO METEOROLÓGICO DE MORELIA, MICHOACÁN**

| <b>ELEMENTOS</b><br><b>OBSERVADOS</b>         | <b>ENERO</b>        | FEBRERO           | MARZO         | ABRII                     | <b>NAYO</b>           | DINIO            | OLTOI            | <b>OTSOP</b>     | TIEMBRE<br><b>SEP</b> | OCTUBRE                 | NOVIEMBRE           | <b>DICIEMBRE</b>                   | PROMEDIO<br><b>ANUAL</b> |
|-----------------------------------------------|---------------------|-------------------|---------------|---------------------------|-----------------------|------------------|------------------|------------------|-----------------------|-------------------------|---------------------|------------------------------------|--------------------------|
| <b>VIENTOS</b><br><b>DOMINANTES EN</b><br>M/S | $SE/0$ .<br>8       | S/1<br>$\Omega$ . | S/1.0         | <b>SS</b><br>$E/1$ .<br>7 | N/<br>2.4             | N/<br>2.3        | N/<br>2.1        | $N/1$ .<br>9     | $N/2$ .<br>$\Omega$   | NE/1<br>$\overline{.2}$ | $N/2$ .<br>$\Omega$ | <b>SSE</b><br>/1.7                 | N/2.01                   |
| <b>VIENTO MAX.</b><br>ABSOLUTO M/SEG.         | <b>NNE</b><br>/13.4 | N/<br>12.<br>3    | SSE/<br>14.6  | N/1<br>4.6                | N/<br>19.<br>$\Omega$ | N/<br>12.<br>3   | E/1<br>4.6       | NE/<br>11.2      | NE/2<br>0.2           | N/10<br>$\cdot$ 1       | N/17<br>$\cdot$ 1   | <b>SSE</b><br>/17.<br>$\mathbf{1}$ | $NE/20$ .<br>2 SEPT      |
| <b>VIENTO PROMEDIO</b><br>M/SEG.              | 1.2                 | 1.6               | 1.7           | 1.7                       | 1.5                   | 1.6              | 1.5              | 1.2              | 1.4                   | 1.1                     | 1.3                 | 1.5                                | 1.4                      |
| CLASE(S)<br><b>DOMINANTE</b><br>(S)/DIRECCIÓN | Cu, C<br>i/SSE      | Cu/<br><b>NE</b>  | Cu, C<br>i/SW | Cu/<br>N                  | Cu/<br><b>NE</b>      | Cu/<br><b>NE</b> | Cu/<br><b>NE</b> | Cu/<br><b>NE</b> | Cu, S<br>c/NE         | Cu, S<br>c/NE           | Cu, C<br>s/NE       | Cu/<br><b>SW</b>                   | Cu/NE                    |

**AÑO 2006**

Tabla 3.1.- Historial de las condiciones medidas en Morelia, Michoacán (2006).

**AÑO 2007**

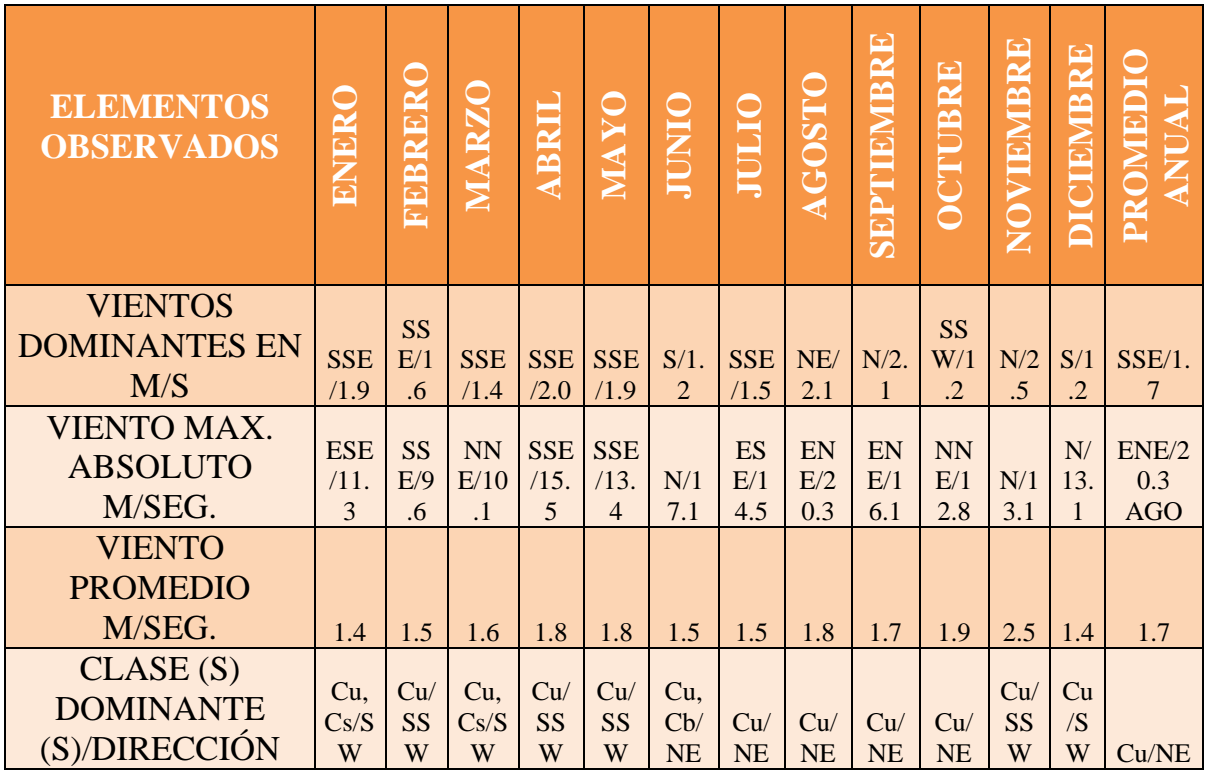

Tabla 3.2.- Historial de las condiciones medidas en Morelia, Michoacán (2007).

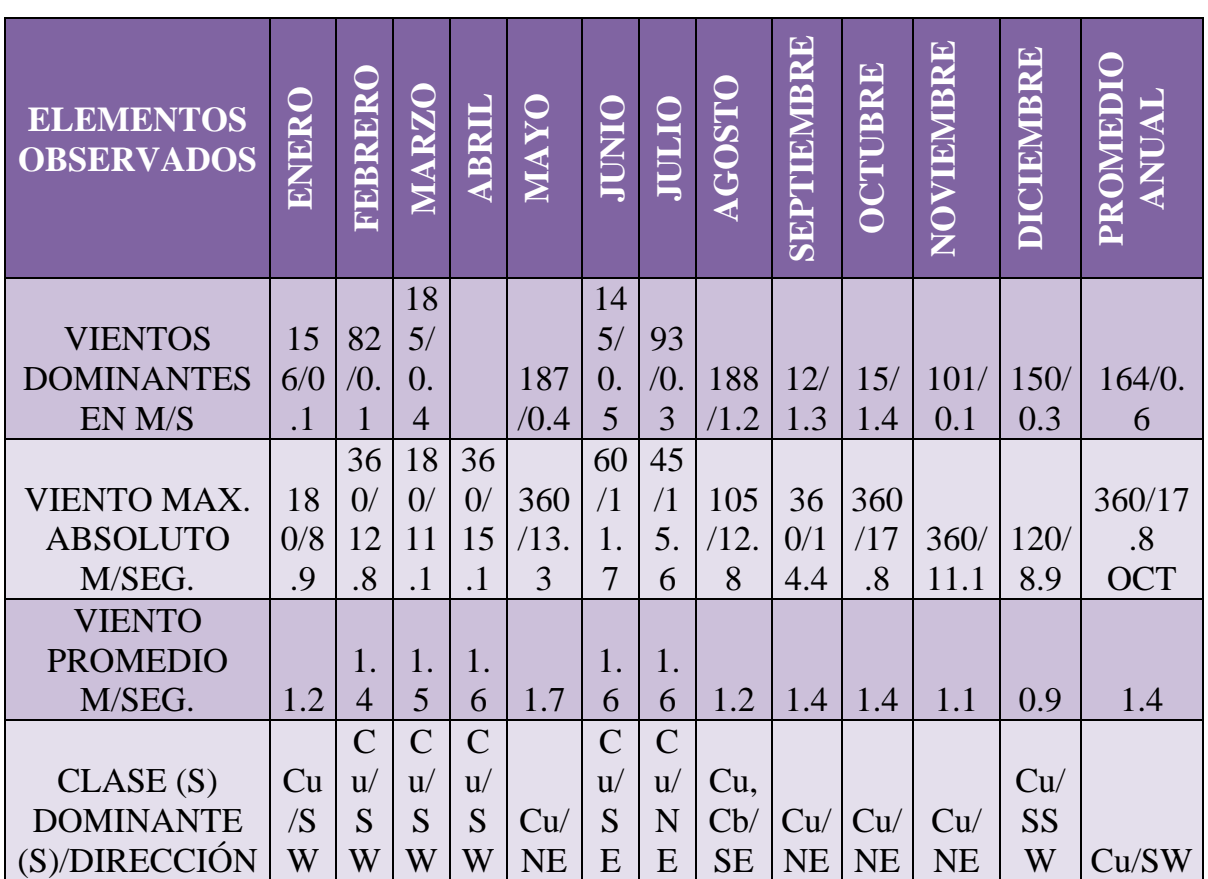

### **AÑO 2008**

Tabla 3.3.- Historial de las condiciones medidas en Morelia, Michoacán (2008).

Se observa que la velocidad promedio que se ha mantenido en estos últimos años es de alrededor de 2 m/seg. Mientras que las rachas de viento llegan a alcanzar hasta los 20 m/seg.

Debido a esto se decidió usar un túnel de vientos para probar el sistema en un ambiente controlado.

## **3.6 TÚNEL DE VIENTO**

Un túnel de viento o túnel aerodinámico es una herramienta de investigación desarrollada para ayudar en el estudio de los efectos del movimiento del aire alrededor de objetos sólidos. Con esta herramienta se simulan las condiciones que experimentará el objeto de la investigación en una situación real.

Para el uso en concreto de esta tesis, se utiliza el túnel de vientos, que se muestra en la figura 3.9, para controlar la velocidad del viento sobre el anemómetro y el aerogenerador sin las dificultades que presenta hacerlo en el exterior.

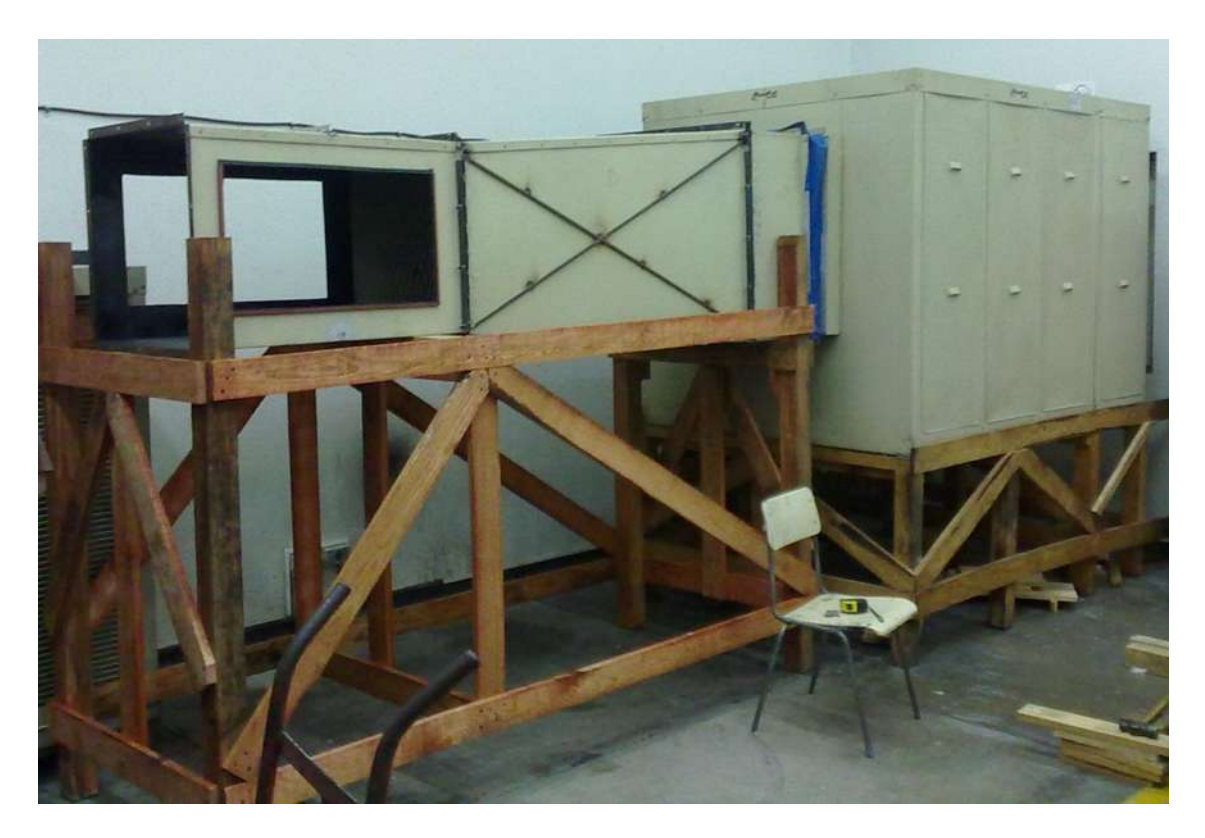

Fig. 3.9.- Túnel de vientos.

Este túnel de vientos puede proporcionar una velocidad máxima de vientos de hasta 20 m/s aunque no es necesario llegar hasta esa velocidad ya que el sistema gobernador de la turbina eólica comienza a funcionar a partir de los 13 m/s para evitar daños en su estructura y/o mal funcionamiento.

### **CAPITULO 4**

### **INSTRUMENTACIÓN DE LA CENTRAL EÓLICA**

### **4.1 INTRODUCCIÓN**

La instrumentación de la central eólica utiliza principalmente instrumentos de adquisición compatibles con la tarjeta de adquisición de datos para una óptima interacción entre el programa y los dispositivos de medición. Dicho programa de instrumentación virtual está realizado mediante la programación gráfica de LabView.

Las características que se recibirán mediante la tarjeta de adquisición de datos son 2, la velocidad del viento y la corriente, más la potencia que es un valor calculado mediante el voltaje y la corriente.

La composición del panel de monitoreo virtual incluye tanto medidores análogos como digitales los cuales están limitados entre los valores mínimos y máximos que permite el anemómetro y a la salida del inversor en teoría (máximos y mínimos aprobados por la empresa de la central eólica y del anemómetro).

La distribución de cada instrumento en la pantalla de monitoreo virtual muestra los diferentes instrumentos virtuales y rasgos de control y registro del programa, los cuales se muestran en la figura 4.1.

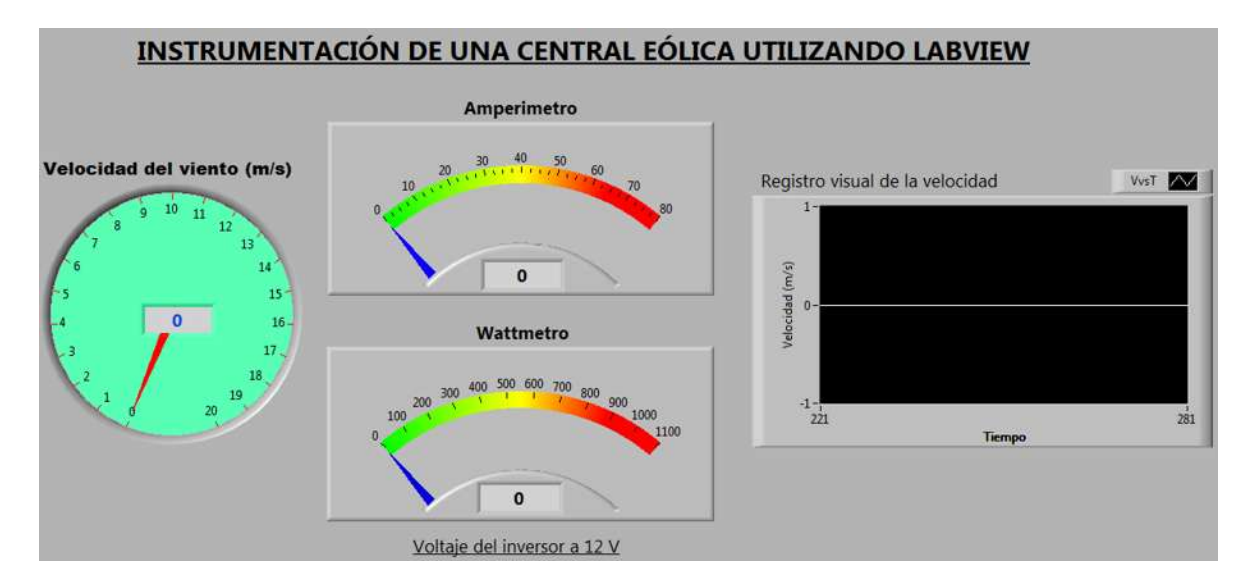

Fig. 4.1.- Panel frontal de los instrumentos virtuales.

#### **4.2 COMPOSICIÓN DEL PANEL FRONTAL**

El panel frontal está compuesto principalmente por 3 medidores virtuales ordenados como se muestra en la figura 4.1. De izquierda a derecha del panel frontal se muestra en primer lugar el instrumento virtual que se encarga de mostrar la velocidad del viento después a su derecha se encuentra el instrumento encargado de mostrar la corriente y debajo de este el instrumento de potencia. Del lado derecho se encuentra un registro grafico del último minuto con respecto a la velocidad del tiempo y debajo de este se encuentran los controles para el conteo de las revoluciones del anemómetro. Adicionalmente se encuentra oculto del panel principal un panel de configuración para la tarea de conteo que utiliza el puerto del contador de la tarjeta de adquisición de datos.

### **4.2.1 VELOCÍMETRO DEL VIENTO**

Este instrumento se encarga de mostrar en el panel frontal la velocidad del viento percibida por el anemómetro que se ubica a un costado de la turbina y se muestra en la figura 4.2.

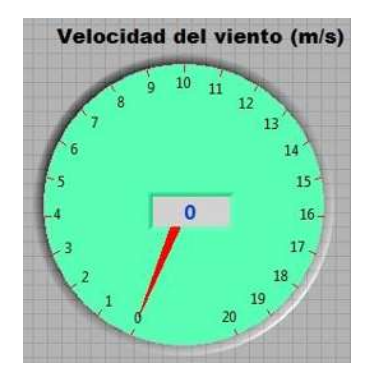

Fig 4.2.- Velocímetro del viento.

La velocidad mostrada tanto análoga como digitalmente entrega valores en dimensiones de metros sobre segundos (m/s).

## **4.2.2 AMPERÍMETRO**

La parte del panel frontal que muestra la corriente es similar en forma al que muestra la potencia. Esta parte muestra la corriente en amperes generada por la turbina. El panel se ilustra en la figura 4.3.

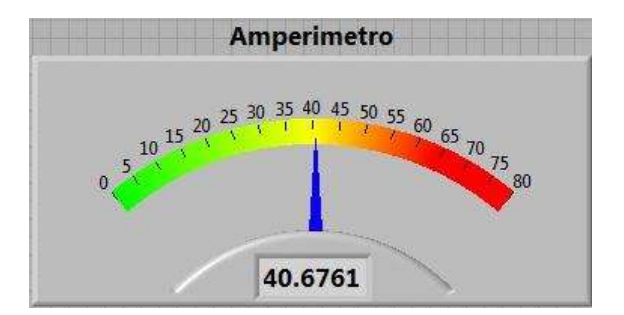

Fig. 4.3.- Amperímetro.

Los valores de amperaje en los que se ubica la medición van des de los 0 hasta los 5 amperes tanto para la parte análoga como para la digital.

#### **4.2.3 WATT METRO**

Esta parte del panel frontal es la única que no es medida directamente de la tarjeta de adquisición de datos. El cálculo de este instrumento se realiza mediante la adquisición y procesamiento de datos del voltaje y la corriente obtenidas y mostradas por el Amperímetro, dicho valor se obtiene por la multiplicación del voltaje por la corriente para obtener el valor de potencia en Watts (Volts X Amperes = Watts) siendo el voltaje un valor conocido a la salida del inversor. El panel de potencia es mostrado en la figura 4.4.

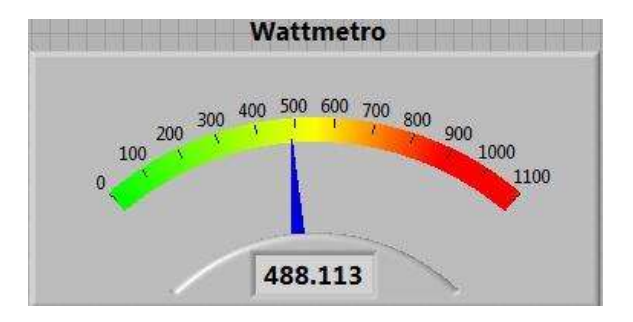

Fig. 4.4.- Watt metro.

El rango de valores de este instrumento está entre los 0 y los 1100 watts para la parte análoga y la digital.

### **4.2.4 REGISTRO VISUAL DE LA VELOCIDAD**

El registro visual de la velocidad del viento es una función que depende de igual forma que el velocímetro del viento, la diferencia es que este lleva un registro del último minuto censado como se muestra en la figura 4.5.

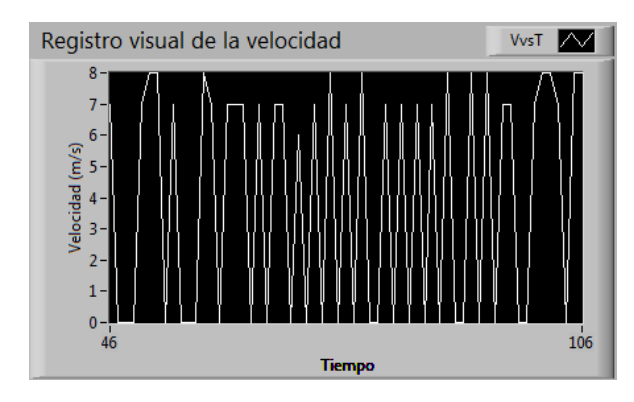

Figura 4.5.- Registro de la velocidad del viento.

# **4.3 COMPOSICIÓN DEL DIAGRAMA DE BLOQUES**

El diagrama de bloques es una representación de la programación de una forma gráfica y simbólica para la instrumentación virtual.

En el diagrama de bloques cada elemento con el mismo nombre que su contraparte del panel frontal está ligado directamente con este como se indica en las figuras 4.6, para el caso "verdadero", y 4.7, para el caso de "falso".

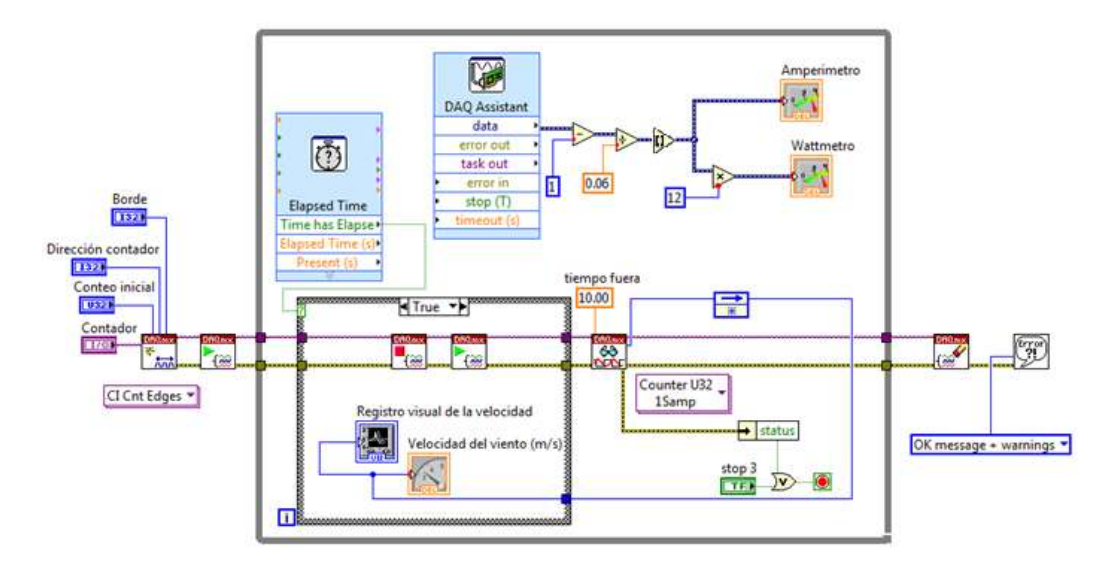

Fig. 4.6.- Diagrama de bloques, "verdadero".

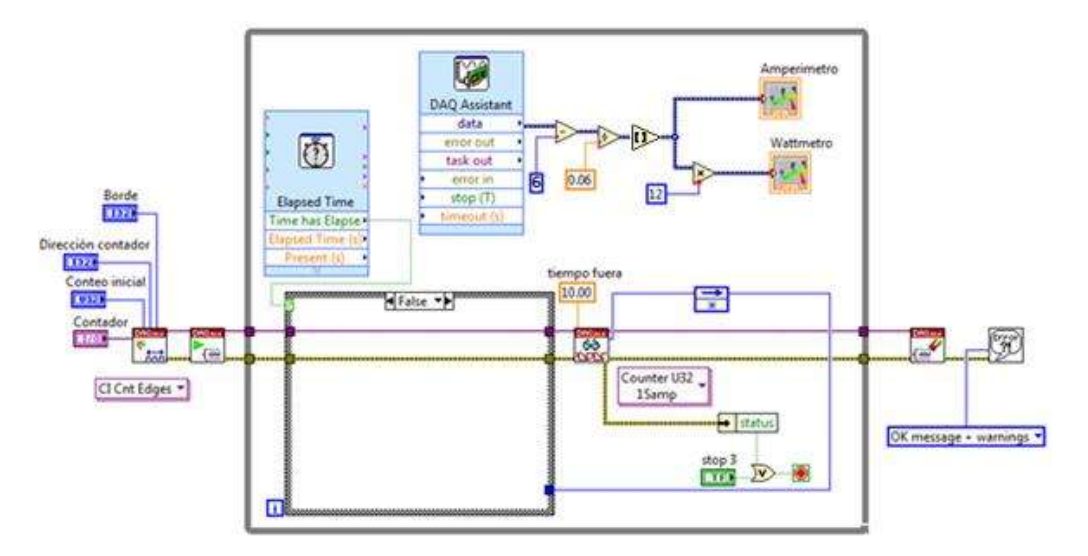

Fig. 4.7.- Diagrama de bloques, "falso".

## **4.3.1 DESCRIPCIÓN DE LOS ELEMENTOS DEL DIAGRAMA DE BLOQUES UTILIZADOS EN EL PROGRAMA.**

En esta sección, se describen los elementos en diagramas de bloques que se requieren para la instrumentación de la turbina eólica empleada para esta tesis mediante LabView:

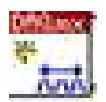

DAQmx Create Virtual Channel (VI), CI Cnt Edges

Crea un canal para contar el número de subidas o de bajadas de una señal digital. Sólo se puede crear un canal de entrada del contador a la vez con este VI debido a que una tarea sólo puede contener un canal de entrada del contador.

DAQmx Start Task (VI)

Transición de la tarea al estado de ejecución para iniciar la medición o generación. El uso de este VI es necesario para algunas aplicaciones y es opcional para otras.

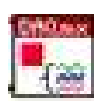

### DAQmx Stop Task (VI)

Detiene la tarea y la devuelve al estado en que se encontraba antes de que la DAQmx comenzara a correr la tarea VI o que la DAQmx escribiera en la VI cuando la entrada de inicio automático se establece en TRUE (verdadero).

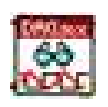

### DAQmx Read (VI), Counter U32 1Samp

Lee las muestras de la tarea o canales virtuales que usted especifique. Las instancias de este VI polimórfico especifican que formato de las muestras de regresar, ya sea para leer una sola muestra o varias muestras a la vez, y si se leen de uno o varios canales.

Lee una muestra entera de 32 bits sin signo desde la tarea del contador. Cuando la NI-DAQmx devuelve las muestras del contador sin escala utiliza una lectura de 32 bits, como por conteo de eventos.

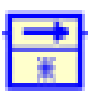

#### Feedback Node

Almacena los datos de una ejecución VI o bucle al siguiente lazo o bucle.

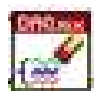

#### DAQmx Clear Task (VI)

Borra la tarea. Antes de borrar, esta VI aborta la tarea, si es necesario, y libera todos los recursos que la tarea reservó. No se puede utilizar una tarea después de que se desactive a menos que vuelva a crear la tarea.

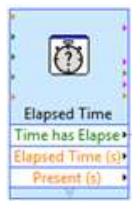

#### Elapsed Time Express VI

Indica la cantidad de tiempo que ha transcurrido desde el tiempo de inicio especificado. En "Time has elapsed" indica si el tiempo que se fijó ya ha transcurrido, de ser así devolverá un valor verdadero.

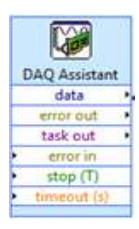

#### DAQ Assistant Express VI

Crea, edita y ejecuta tareas usando la tarea de adquisición de datos NI-DAQmx.

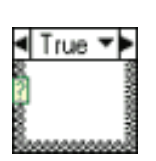

#### Case Structure

La estructura Case tiene al menos dos subdiagramas (True y False). Únicamente se ejecutará el contenido de uno de ellos, dependiendo del valor de lo que se conecte al selector.

While Loop

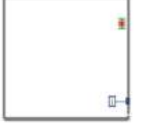

El programa comprueba el valor de lo que se halle conectado al terminal condicional al finalizar el bucle. Por lo tanto, el bucle siempre se ejecuta al menos una vez.

Multiply Function

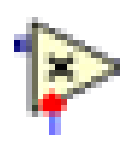

Regresa el producto de las entradas (multiplicación de las entradas).

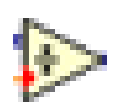

Divide Function

Calcula el cociente de las entradas (división de las entradas).

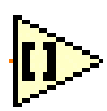

### Round To Nearest Function

Redondea la entrada al entero más cercano. Si el valor de la entrada está a medio camino entre dos números enteros, la función devuelve un valor entero hacia el más cercano.

Por ejemplo, si el número es de 1.5 o 2.5, el valor entero más próximo es 2.

Subtract Function

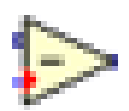

Calcula la diferencia de las entradas (resta de las entradas).

Las funciones de salida o muestra tienen el mismo nombre que sus contrapartes del panel frontal (amperímetro, velocidad del viento, Wattmetro y registro de velocidad).

Cada elemento del diagrama de bloques cumple con una función preestablecida y que en conjunto con otros elementos forman una secuencia de acciones que conllevan a una función que se puede apreciar directamente en el panel frontal.

La forma de leer estas funciones es similar a la escritura occidental, de izquierda a derecha, siguiendo las líneas y accionando los elementos a su paso.

## **4.3.2 TARJETA DE ADQUISICIÓN DE DATOS DAQ USB-6008**

La USB-6008 de National Instruments brinda funcionalidad de adquisición de datos básica para aplicaciones como registro de datos simple, medidas portátiles y experimentos académicos de laboratorio. Es accesible para uso de estudiantes, pero lo suficientemente poderoso para aplicaciones de medida más sofisticadas. Este dispositivo de adquisición de datos puede ser programado usando LabVIEW o C y el software de servicios de medida NI-DAQmx Base para un sistema de medida personalizado.

Esta tarjeta posee puertos de entrada ya salida tanto análogos como digitales, así como también un puerto contador, las entradas y salidas están divididas, de un lado las análogas y del otro las digitales como se muestra en la figura 4.8.

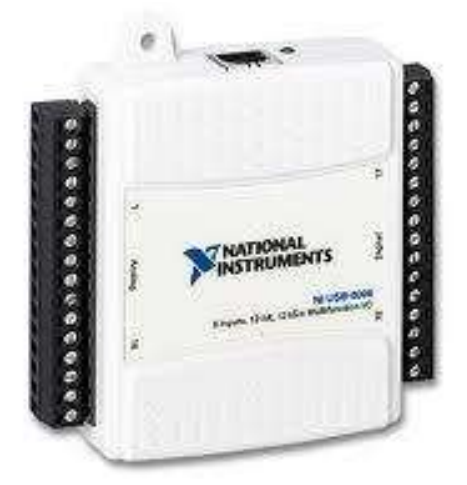

Fig. 4.8.- Tarjeta de adquisición de datos DAQ USB-6008.

### **4.3.3 MEDICIÓN DE LA VELOCIDAD DEL VIENTO**

Para llevar a cabo la medición del anemómetro es necesario conocer su composición interna, representada en la figura 4.9, para poder realizar la conexión del anemómetro con la tarjeta de adquisición de datos. El anemómetro Davis 6410 cuenta con un cable RJ-11 para transmitir los pulsos y la variación de voltaje para la dirección y su disposición para las salidas se muestran en la figura 4.10.

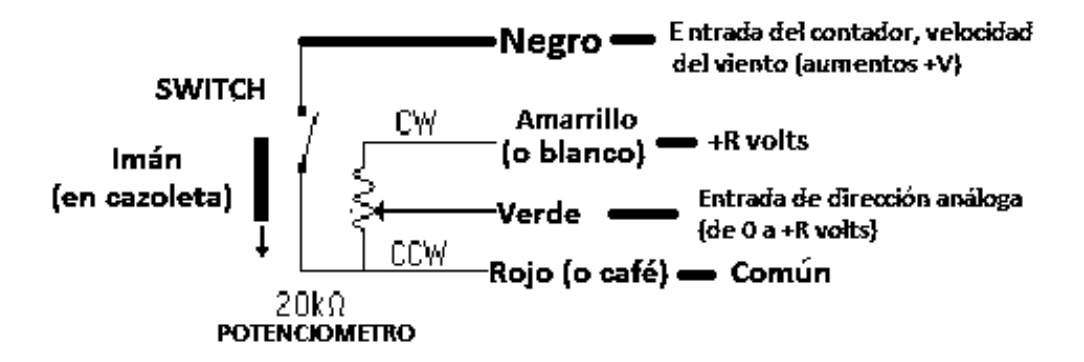

Fig. 4.9.- Diagrama de la composición del anemómetro.

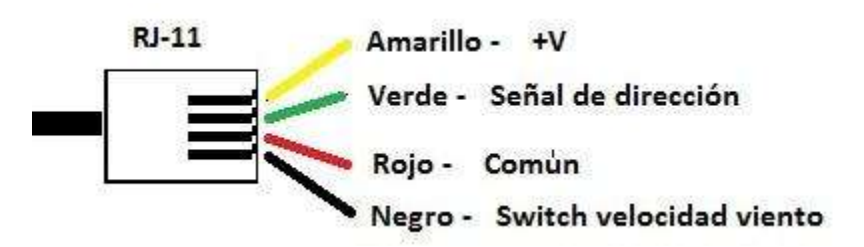

Fig. 4.10.- Diagrama de la disposición para la lectura del anemómetro (viento y dirección).

La parte de conexión hacia la tarjeta de adquisición de datos (DAQ 6008) va desde la salida del RJ-11 hacia un conector, como el ilustrado en la figura 4.11, del cual se desprenden las salidas para la conexión con la tarjeta de adquisición de datos.

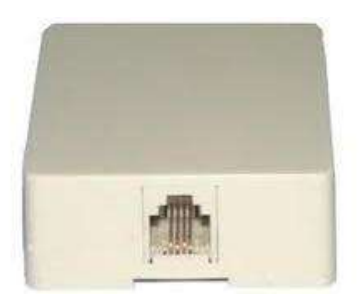

Fig. 4.11.- Conector hembra para RJ-11.

Con la conexión y salidas desde el conector hembra hacia la tarjeta de adquisición de datos se procede a conectar y configurar sobre la DAQ, como se muestra en la figura 4.12, para la adquisición de datos.

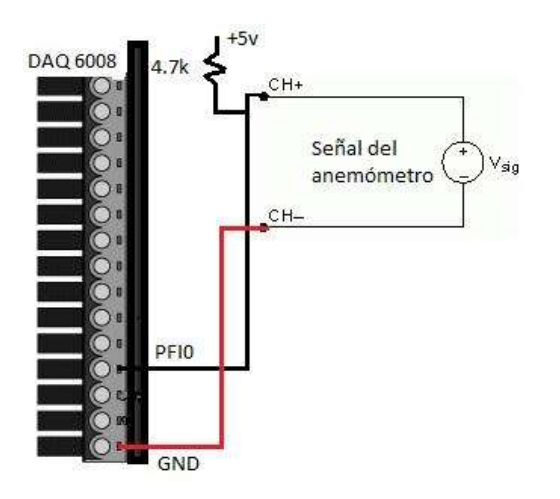

Fig. 4.12.- Configuración de la entrada para los datos del anemómetro (viento).

Así entonces el procedimiento para tomar los datos desde el anemómetro hasta el panel frontal en LabView es el que se muestra a continuación en la figura 4.13.

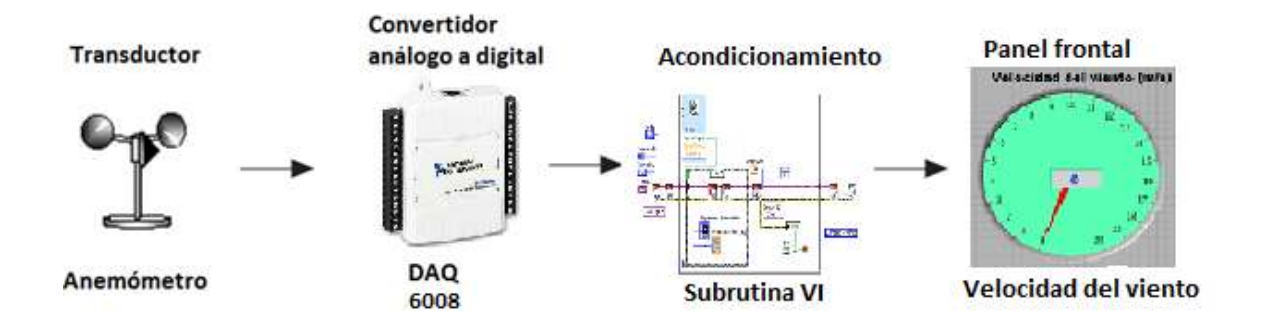

Fig. 4.13.- Sistema de medición de viento con promedio, DAQ.

En cuanto a la programación para la parte de la velocidad esta comprende la mayor cantidad de elementos de programación que se muestran en la figura 4.7 del diagrama de bloques. Cabe señalar las diferentes adecuaciones que se hicieron para esta medición, ya que además del uso del único contador que posee la tarjeta de adquisición de datos (DAQ 6008) fue necesario adecuar la programación para poder utilizar un reinicio del contador ya que este no se puede dar de manera pre programada o por hardware.

Dentro de las adecuaciones también se incluye la configuración de la toma de datos por parte del "DAQmx Create Virtual Channel (VI)" para la lectura del contador como se muestra en la figura 4.14.

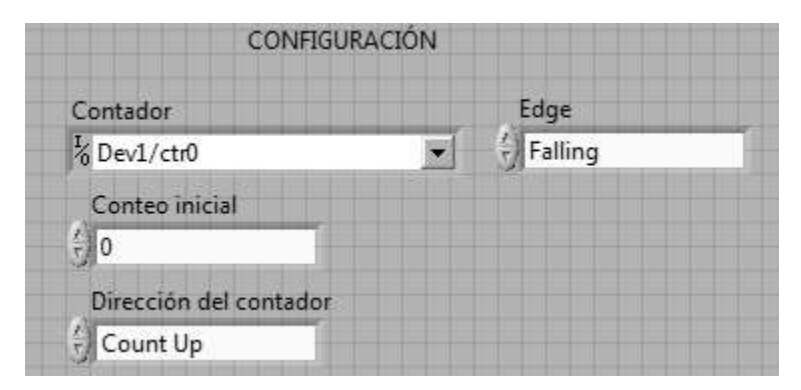

Fig. 4.14.- Configuración de la entrada del contador.

La configuración del contador está formada por cuatro campos, contador, conteo inicial, dirección del contador y Edge (borde) y están configurados de la siguiente manera:

Contador ( I/O Dev1/ctr0 )

Se refiere al dispositivo a usar y el puerto de conteo, en este caso el único contador de la tarjeta de adquisición de datos DAQ 6008.

Conteo inicial ( 0 )

Indica el valor inicial con el que comenzara el conteo.

Dirección del contador ( Count up )

Asigna la dirección en la que ira el conteo, en este caso "Count Up" quiere decir que el conteo ira de forma ascendente.

Edge "borde" ( Falling )

Indica sobre que parte de la señal recibida contar, está configurado para "Falling" que quiere decir cayendo. Está configurado de esta forma en caso de que la cazoleta del anemómetro que tiene el imán que cierra el circuito se encuentre parada justo en la zona del sensor y de lecturas erróneas.

Las principales adaptaciones para esta parte del programa son:

- A. Implementación de adquisición de datos sin usar el asistente. Ya que este no permite el reinicio de conteo una vez iniciado.
- B. Muestreo temporal de los datos adquiridos hacia el panel frontal. Debido a que el contador suma durante un segundo y no es necesario ver el resultado de la suma sino hasta que pase el tiempo requerido se adiciono al retardo la salida de información hacia el panel frontal.

Además de que para la función de medir metros por segundo el anemómetro está calibrado a tomarlos en cada segundo.

C. Para llevar a cabo el reinicio del contador de pulsos se usa un contador de tiempo. Cada segundo este envía un dato de "verdadero" para activar el reinicio y la muestra al mismo tiempo.

La parte que contempla la programación de la velocidad del viento conlleva dos partes importantes, la primera mostrada en la figura 4.15 y la segunda en la figura 4.16.

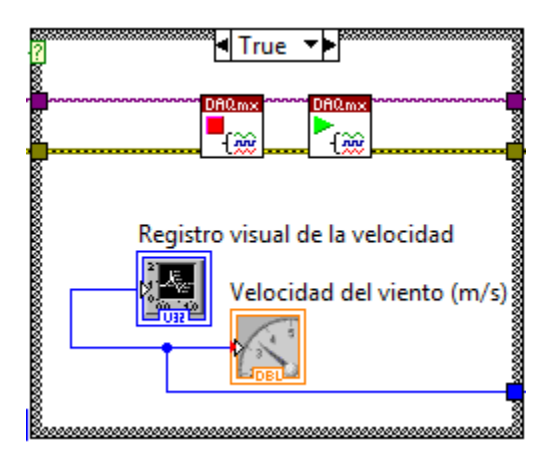

Fig. 4.15.- Programación para la velocidad del viento, "verdadero".

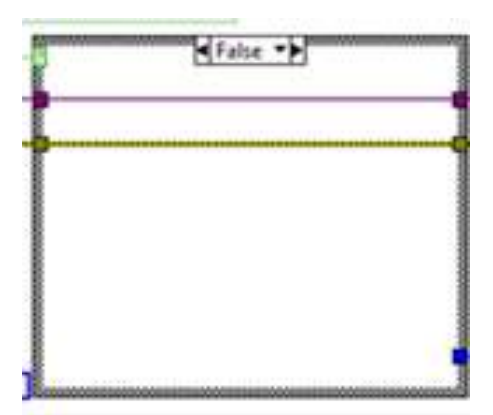

Fig. 4.16.- Programación para la velocidad del viento, "falso".

Para la parte en que se cumple el caso verdadero, figura 4.14, el sistema lleva a cabo las funciones de "StopDAQmx" después "StartDAQmx" (para detener la cuenta y reiniciarla) y muestra el valor de la velocidad tanto en el panel de velocidad de viento (m/s) como en el registro de viento. Este sistema se activa cada segundo debido a que en "Elapsed Time" su salida "Time has Elapsed" tiene como condición activarse cada que pase un segundo, además de que está configurada para reiniciar el conteo cada segundo.

En la segunda parte, figura 4.15, cuando el valor que proviene es falso, el programa continúa su conteo sin mostrar el valor en el panel frontal hasta que sea interrumpido por un valor de "verdadero" por parte del subprograma "Elapsed Time".

### **4.3.4 MEDICIÓN DE LA CORRIENTE**

Para la programación de la corriente fue necesario utilizar un sensor de efecto Hall, el cual se sirve del efecto Hall para la medición de campos magnéticos o corrientes o para la determinación de la posición.

Si fluye corriente por un sensor Hall y se aproxima a un campo magnético que fluye en dirección vertical al sensor, entonces el sensor crea un voltaje saliente proporcional al producto de la fuerza del campo magnético y de la corriente. Si se conoce el valor de la corriente, entonces se puede calcular la fuerza del campo magnético; si se crea el campo magnético por medio de corriente que circula por una bobina o un conductor, entonces se puede medir el valor de la corriente en el conductor o bobina.

Como sensores de corriente se usan como bobinas, recorridas con una corriente por medir, situadas en la separación del núcleo de hierro. Estos sensores de corriente se comercializan como componentes íntegros, son muy rápidos, se pueden usar para la medición de corrientes continuas (a diferencia de los transformadores de corriente) y proveen una separación de potencial entre circuitos de rendimiento y la electrónica de control.

En el caso particular, el sensor utilizado posee características que lo hacen útil para medir tanto corriente de directa como de alterna. El sensor utilizado es el CSLA1CF y tiene, entre otras características, un rango de hasta 100 amperes. A continuación se ilustra el sensor en la figura 4.17.

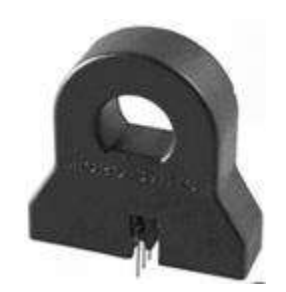

Fig. 4.17.- Sensor de efecto Hall.

Para la medición de la corriente se adecuó la programación en LabView para hacer la conversión equivalente de volts a amperes. Tomando en cuenta que la alimentación para el sensor de efecto Hall es de 12 volts y la corriente máxima que puede medir el sensor es de 100 y una sensibilidad de 30 mV @ 12V se tiene una relación de 200 medidas posibles y presenta avances de 1 amperes por cada 60 mV @ 1 vuelta (o 30 mV sin vueltas, directo).

Se decidió dar una vuelta al sensor, como se ve en la figura 4.18, debido a que la sensibilidad de la tarjeta de adquisición de datos no alcanza la mínima posible para medir 1 amperes de forma directa, la DAQ6008 tiene una resolución mínima de 37 mV en sus entradas análogas.

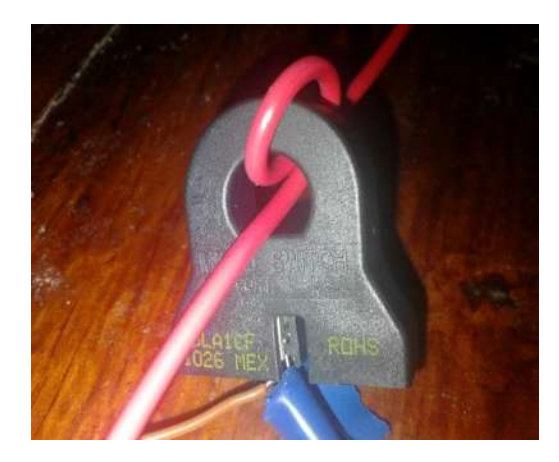

Fig. 4.18. Sensor de efecto Hall con 1 vuelta.

Con estos datos obtenidos es posible llevar a cabo la programación para la parte de medición de corriente. El sub programa se muestra a continuación en la figura 4.19.

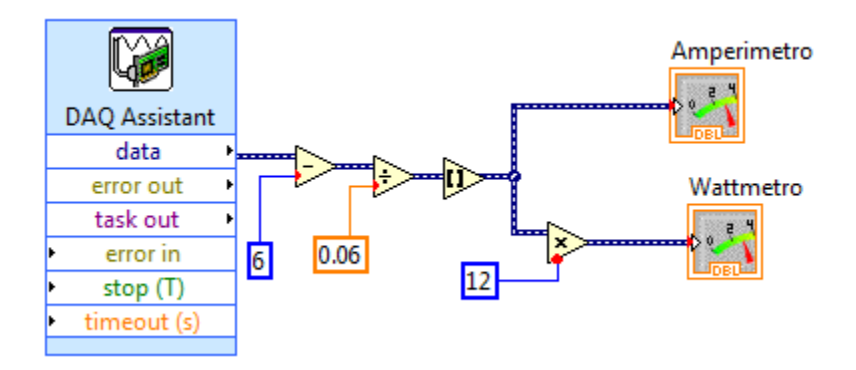

Fig. 4.19.- Sub programa para la medición de la corriente.

Este sub programa encargado de la medición de la corriente toma el valor del voltaje de salida en el sensor de efecto Hall, el cual como mínimo es de 6 volts ya que su alimentación es de 12 volts pero el sensor usa 6 para hacer los incrementos de acuerdo a la corriente medida.

Para obtener el valor de la corriente a partir de la salida de voltaje del sensor es necesario hacer una interpretación del valor obtenido y usar la siguiente ecuación, para determinar el valor que se asignará al voltaje en la entrada de la tarjeta de adquisición de datos.

 $\textit{Corriente} = (\textit{Vsensor} - 6)/0.06$ 

Donde Vsensor es el voltaje de salida del sensor y que recibe la DAQ, el "6" es el voltaje que presenta el sensor cuando no hay corriente atravesándolo y el valor de "0.06" es debido a que la resolución del sensor es de 1 amperes por cada 30mV por cada paso en el sensor, en este caso pasa dos veces por lo que corresponde a 1 amperes por cada 60mV.

Así entonces tenemos el uso de rutinas de programación como la resta, la división, además del redondeo que evita un cambio variable debido a la falta de sensibilidad de la tarjeta de adquisición de datos.

Mientras que la conexión de los dispositivos queda de la siguiente forma, figura 4.20.

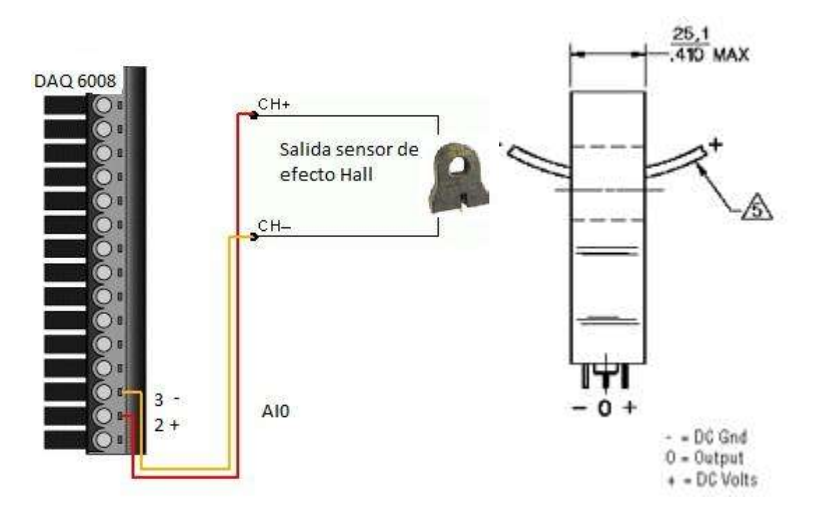

Fig. 4.20.- Configuración de la entrada a la DAQ para la medición de la corriente.

Así entonces el sistema para tomar los datos desde el sensor de efecto Hall hasta el panel frontal en LabView es el que se muestra a continuación en la figura 4.21.

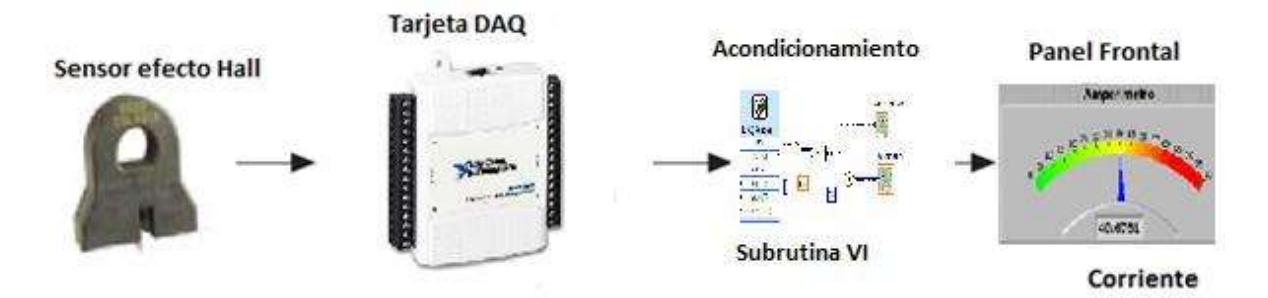

Fig. 4.21.-Sistema de medición de corriente.

## **4.3.5 CÁLCULO DE LA POTENCIA.**

El cálculo de la corriente se realizó utilizando los valores obtenidos de corriente, obtenidos previamente, y la información acerca del inversor utilizado para pasar la corriente trifásica desde el aerogenerador hasta el inversor, el cual está configurado para una salida de 12 volts de corriente directa.

Así la única función utilizada es la del producto de la cantidad de corriente y el voltaje del inversor conocido (12 volts), dicha función se observa en la figura 4.22.

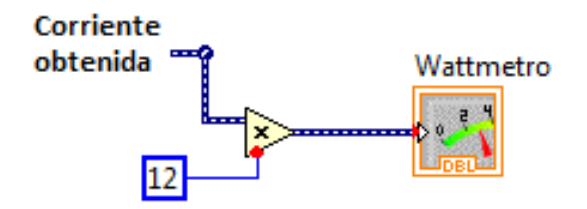

Fig. 4.22.- Sub rutina para el cálculo de la potencia.

### **4.3.6 DIAGRAMA GENERAL DEL PROYECTO.**

A partir de cada tarea de monitoreo y medición del sistema se puede conjuntar el proyecto en un diagrama como se muestra en la figura 4.23.

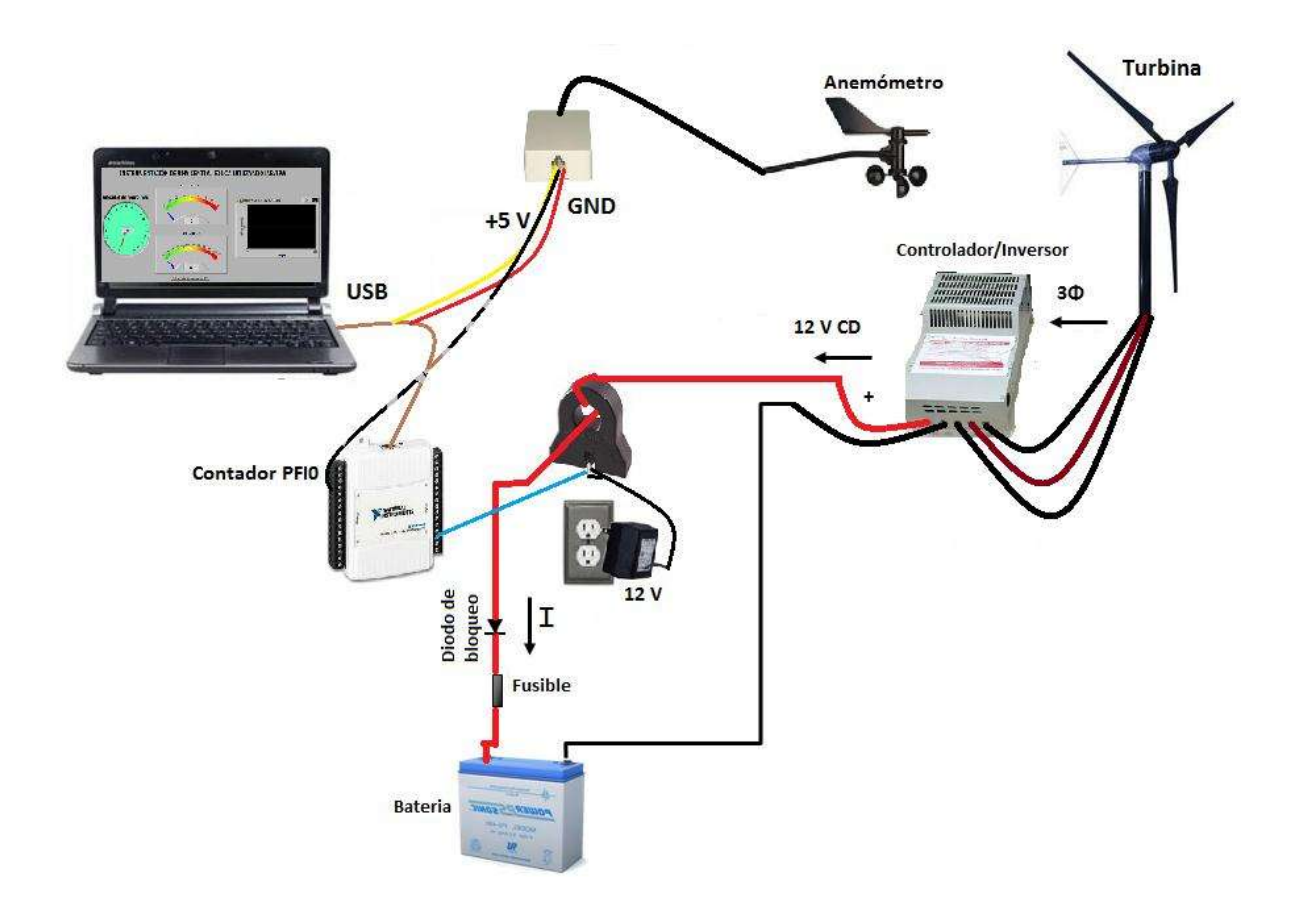

4.23.- Sistema completo.

#### **4.4 COMPORTAMIENTO DE LAS VARIABLES DEL SISTEMA.**

Las variables principales del sistema son la velocidad del viento, monitoreado a partir del anemómetro, y la corriente generada, medida con un sensor de efecto Hall desde el inversor de trifásico a corriente directa.

La variable del viento fue controlada a partir del uso de un túnel de vientos para probar tanto el aerogenerador como el anemómetro en condiciones que disminuyeran el riesgo de daño al equipo de medición y a la misma turbina

El anemómetro utilizado no es de gran precisión (comparado con sensores más precisos como el láser o el de tubo de Pitot) pero cumple con los requisitos necesarios para tener un censo apropiado y útil para la instrumentación.

Para la parte del monitoreo de corriente se optó por medir sobre la salida del inversor ya que medir sobre las líneas trifásica requeriría desde la utilización de dispositivos adicionales hasta el uso de más de un canal de entrada análogo en la tarjeta de adquisición de datos, la cual no permite la adquisición simultánea, al mismo tiempo, por dos o más de sus canales de adquisición análoga (AN).

#### **4.4.1 RESPUESTA DE LA CORRIENTE GENERADA.**

La corriente generada por el aerogenerador, o turbina eólica, fue monitoreada a la salida del inversor de corriente mediante el sensor efecto Hall y con su respectivo acondicionamiento. Los datos obtenidos se muestran a continuación en la figura 4.24 y en la tabla 4.1.

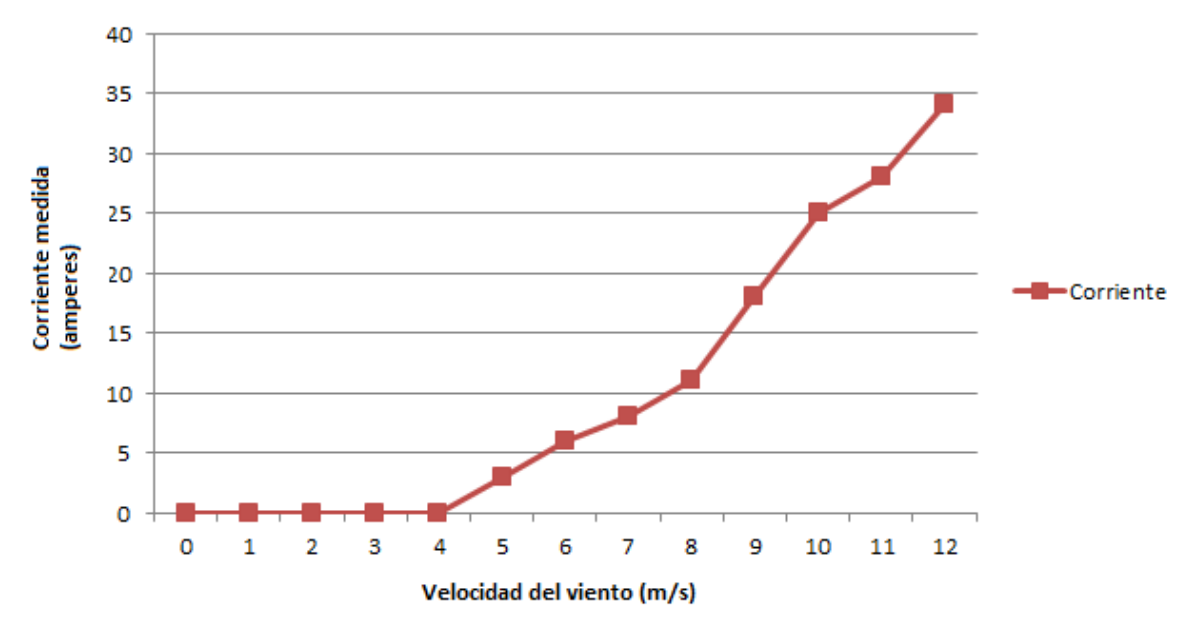

## Corriente medida con sensor de efecto Hall

Figura 4.24.- Corriente (amperes) Vs. Velocidad del viento (m/s).

| $\vert$ Corriente (Amp) $\vert 0 \vert 0 \vert 0 \vert 0 \vert 0 \vert 3 \vert 4 \vert 4 \vert 11 \vert 18 \vert 25 \vert 28 \vert 34 \vert$ |  |  |  |  |  |  |  |  |  |  |  |  |
|----------------------------------------------------------------------------------------------------|--|--|--|--|--|--|--|--|--|--|--|--|
| Velocidad (m/s) $ 0 1 2 3 4 5 6 7 8 9 10 11 12 $                                                                                             |  |  |  |  |  |  |  |  |  |  |  |  |
| $T-1.1 - 4.1 - T-1 - 1.2 - 1 - C-1.1 - 1 - 1 - 1 - 1$                                                                                        |  |  |  |  |  |  |  |  |  |  |  |  |

Tabla 4.1.- Relación de Corriente y velocidad

### **4.4.2 RESPUESTA DE LA POTENCIA GENERADA.**

La potencia generada por la turbina eólica fue obtenida a partir del cálculo de la corriente medida a la salida del inversor con el voltaje configurado en el mismo. Dicho cálculo se realiza en el programa y consiste en la multiplicación de la corriente medida por el voltaje configurado (12 volts). A continuación se muestra en la figura 4.25 los datos esperados (información proporcionada por la fábrica del aerogenerador), mientras que en la figura 4.26 y en la tabla 4.2 se observan los datos obtenidos en la central usada para el proyecto.

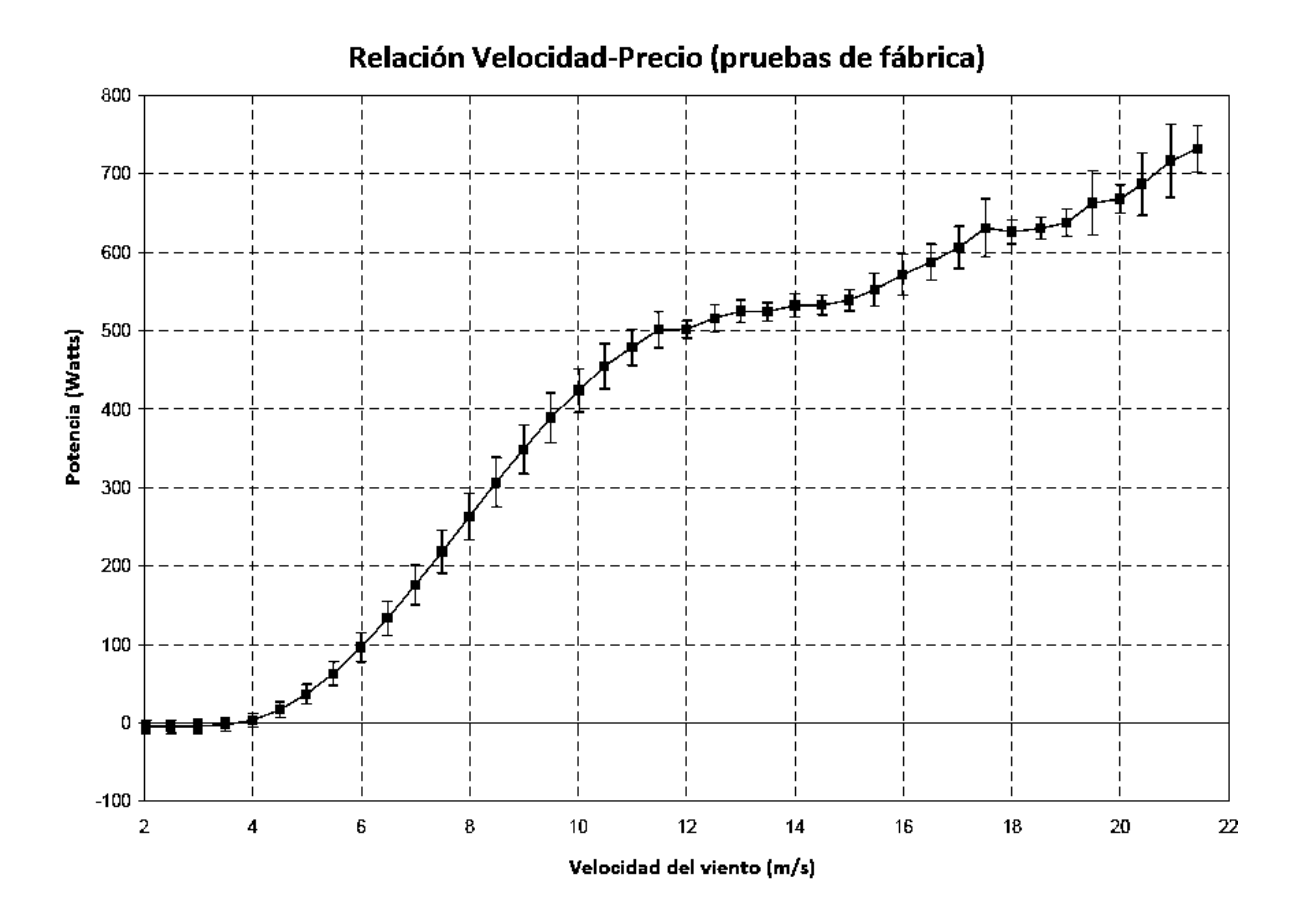

Fig. 4.25.- Respuesta esperada (pruebas de fábrica Potencia Vs. Velocidad del viento).
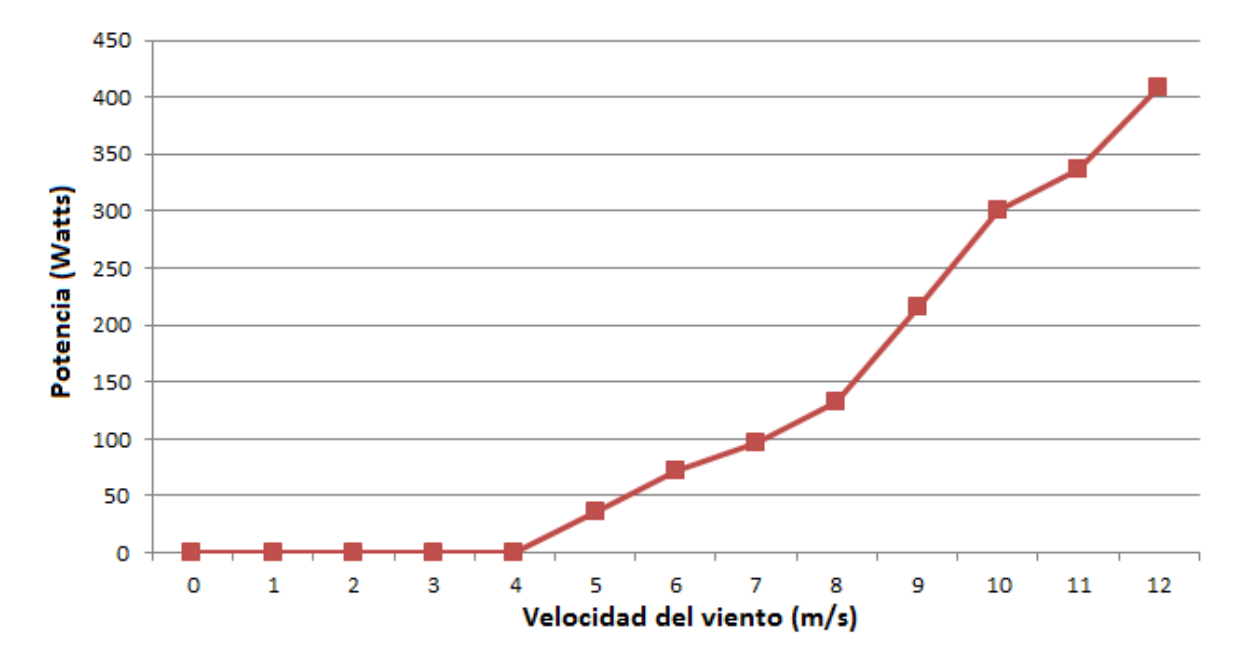

Fig. 4.26.- Potencia (Watts) Vs. Velocidad del viento (m/s).

| $\vert$ Potencia (Watts) $\vert$ 0 $\vert$ 0 $\vert$ 0 $\vert$ 0 $\vert$ 0 $\vert$ 0 $\vert$ 36 $\vert$ 72 $\vert$ 96 $\vert$ 132 $\vert$ 216 $\vert$ 300 $\vert$ 336 $\vert$ 408 $\vert$ |  |  |  |  |  |  |  |
|----------------------------------------------------------------------------------------------------|--|--|--|--|--|--|--|
|                                                                                                    |  |  |  |  |  |  |  |

Tabla 4.2.- Relación de Potencia y Velocidad

La relación de potencia con la velocidad del viento, la corriente generada con la velocidad del viento más precisamente, comparada con la medida por los fabricantes, presenta una respuesta similar pero con sus diferencias, ya sea debido a la distancia entre la fuente de viento, en el caso del proyecto la distancia respecto a la salida del túnel de vientos, el calibre del cable, el tipo de anemómetro entre otras condiciones físicas y/o técnicas que diferencian a las pruebas de la tesis con las realizadas por la empresa que probó esta turbina.

## **CAPITULO 5**

## **CONCLUSIONES Y RECOMENDACIONES**

## **5.1 CONCLUSIONES**

La instrumentación virtual está alimentada por la siempre creciente tecnología computacional que ofrece el poder de crear y definir su propio sistema basado en un marco de trabajo abierto. Este concepto no solo asegura que el trabajo será utilizable en el futuro sino que también provee la flexibilidad de adaptarlo y extenderlo a medida que cambian sus necesidades.

La instrumentación en una central de generación de energía eléctrica con un aerogenerador puede consistir de una gran cantidad de diversas variables, tanto del medio ambiente que rodea a la central como de las variables físicas y técnicas del propio aerogenerador. Aunque sin duda las variables más importantes a considerar son la velocidad del viento y la generación de energía ya que van directamente relacionadas al desempeño de la central.

El sistema de instrumentación utilizado en esta tesis abarcó las variables más importantes para una central eólica, la velocidad del viento y la generación de energía, utilizando la instrumentación virtual que comprende la programación en LabView y el uso de un dispositivo de adquisición de datos para la interpretación de las señales eléctricas de los transductores hacia el computador.

Durante el desarrollo de la instrumentación se presentaron varios cambios en la programación para agilizar y simplificar el monitoreo de señales del aerogenerador. Además de calibrar los instrumentos para una toma más acotada desde los transductores.

Los cambios más importantes en el sistema fueron el uso de un túnel de vientos para controlar la velocidad del viento además de proteger al sistema de posibles fallas o deterioros causados por el medio ambiente externo (lluvia, sol, ráfagas de viento, entre otros factores).

En cuanto a los transductores y mediciones la elección de usar el contador de la tarjeta de adquisición de datos en lugar de un convertidor de frecuencia a voltaje para tomar la medida de la velocidad del viento tuvo ahorros significativos.

Por lo tanto, se concluye que el objetivo planteado en este trabajo de tesis se alcanzó satisfactoriamente y que puede ser una base para la instrumentación de aerogeneradores de mayor capacidad o de parques eólicos con la ventaja de ser de bajo costo y una posible adaptación de acuerdo a las condiciones del sistema.

La propuesta de la tesis de utilizar la instrumentación virtual como una opción confiable a considerar en el diseño e implementación de sistemas de instrumentación produjo los resultados esperados con los dispositivos y programación utilizados.

### **5.2 RECOMENDACIONES**

Como recomendaciones se proponen la adición de instrumentos virtuales para la dirección del viento, la cuenta de revoluciones en el aerogenerador, medición de la carga en las pilas e incorporar la instrumentación a distancia mediante control remoto o inalámbrico, así como también el uso de sensores con mayor sensibilidad ya sea para fines de estudio o una mayor exactitud.

**APÉNDICE A**

#### **TARJETA DE ADQUISICIÓN DE DATOS DAQ-6008 USB**

**Producto** USB-6008 **Familia de Productos** DAQ Multifunción **Formato Físico** USB **Número de Parte** 779051- 01 **Sistema Operativo/Objetivo** Linux , Mac OS , Pocket PC , Windows **Familia de Productos DAQ Tipos de Medida** Voltaje **Compatibilidad con RoHS** Sí **Entrada Analógica Canales** 4 , 8 **Canales de una sola terminal** 8 **Canales Diferenciales** 4 **Resolución** 12 bits **Velocidad de Muestreo** 10 kS/s **Rendimiento (Todos los Canales)** 10 kS/s **Máx. Voltaje de Entrada Analógica** 10 V

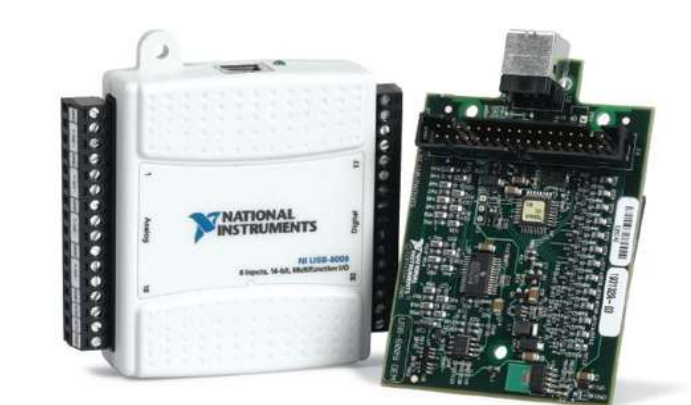

**Rango de Voltaje Máximo** -10 V , 10 V

**Precisión Máxima del Rango de Voltaje** 138 mV

**Rango de Voltaje Mínimo** - 1 V , 1 V

**Mínima Precisión del Rango de Voltaje** 37.5 mV

**Número de Rangos** 8

**Muestreo Simultáneo** No

**Memoria Interna** 512 B

**Salida Analógica Canales** 2

**Resolución** 12 bits

**Máx. Voltaje de Entrada Analógica** 5 V

**Rango de Voltaje Máximo** 0 V , 5 V

**Precisión Máxima del Rango de Voltaje** 7 mV

**Rango de Voltaje Mínimo** 0 V , 5 V

**Mínima Precisión del Rango de Voltaje** 7 mV

**Razón de Actualización** 150 S/s

**Capacidad de Corriente Simple** 5 mA

**Capacidad de Corriente Total** 10 mA

**E/S Digital Canales Bidireccionales** 12

**Canales de Entrada Únicamente** 0

**Canales de Salida Únicamente** 0

**Número de Canales** 0 , 12

**Temporización** Software

**Niveles Lógicos** TTL

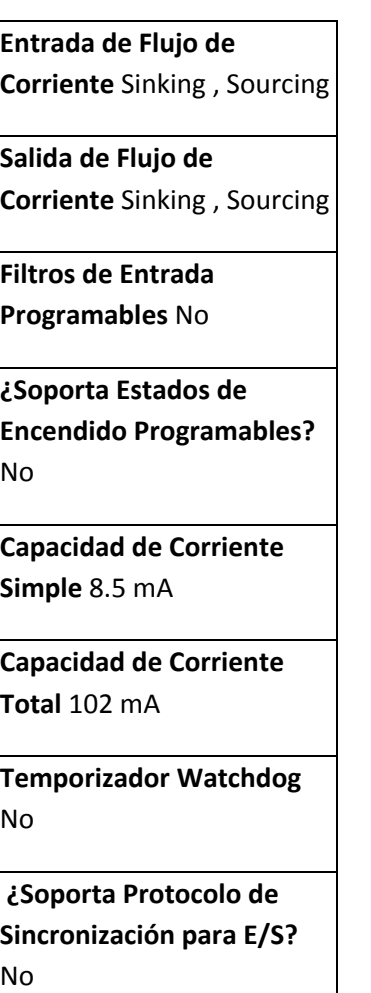

**¿Soporta E/S de Patrones?** No

**Máximo Rango de Entrada** 0 V , 5 V

**Máximo Rango de Salida** 0 V , 5 V

**Contadores/Temporizador es**

**Número de Contadores/Temporizador es** 1

**Operaciones a Búfer** No

**Eliminación de Rebotes** No

**Sincronización GPS** No

**Rango Máximo** 0 V , 5 V

**Frecuencia Máxima de la Fuente** 5 MHz

**Entrada Mínima de Ancho de Pulso** 100 ns

**Generación de Pulso** No **Resolución** 32 bits

**Estabilidad de Tiempo** 50 ppm

**Niveles Lógicos** TTL

**Especificaciones Físicas**

**Longitud** 8.51 cm

**Ancho** 8.18 cm

**Altura** 2.31 cm

**Conector de E/S** Terminales de tornillo

**Temporización/Disparo/Si ncronización**

**Disparo** Digital **Bus de Sincronización (RTSI)** No

- Energizado por bus para una mayor movilidad, conectividad de señal integrada.
- Compatible con LabVIEW, LabWindows/CVI y Measurement Studio para Visual Studio .NET
- Software controlador NI-DAQmx y software interactivo NI LabVIEW SignalExpress LE para registro de datos.

#### **SENSOR DE CORRIENTE POR EFECTO HALL CSLA1CF**

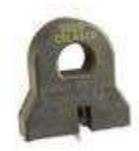

**Tipo de producto** Sensor análogo de corriente inductiva **Tipo de corriente monitoreada** CA o CD **Rango de corriente monitoreado** ±100 A **Enpaquetado** PCB **Tipo de sensibilidad de voltaje a la salida** 29.7 mV N\* ±2.7 mV N\* @ 12 Vcd **Corriente de alimentación** 19 mA max. **Voltaje Offset** Vcc/2 ±10 % **Voltaje de alimentación** 8.0 Vcd a 16.0 Vcd **Cambio en Offset** ±0.05 **Tiempo de respuesta** 3 µs **Temperaturas de operación** -25 °C a 85 °C [-13 °F a 185 °F] **Temepraturas de almacenamiento** -40 °C a 100°C [-40 °F a 212 °F] **Material** PBT Polyester **Tipo de monteo** PCB en 3 Pines **Estilo de pines** 3 Pines **Disponibilidad** Global **Comentario \* N** = Número de vueltas **UNSPSC Código** 411121 **UNSPSC Commodity** 411121 Transductores **Nombre de la serie** CSLA

#### **AEROGENERADOR WHISPER H 100 (H40)**

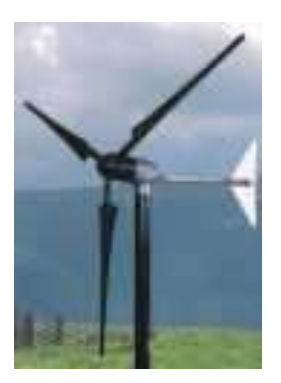

## DATOS TÉCNICOS

**Voltaje:** 12-24-36-48

**Diámetro del Rotor:** 2.13 metros

**Velocidad de potencia nominal:** 11.3 Km./h

**Potencia Nominal:** 900 Watts

**Peso:** 21.3 Kg. Incluye controlador eólico

# **ANEMÓMETRO DAVIS 6410**

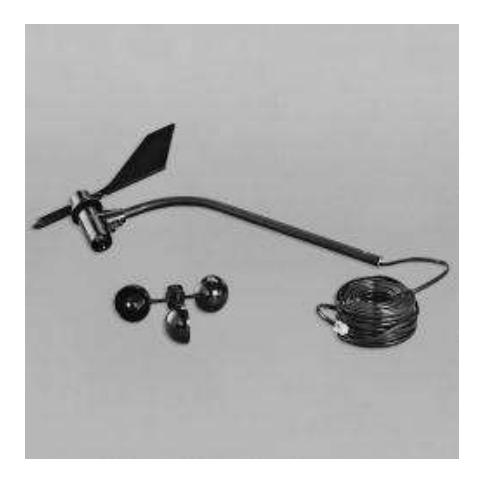

# ESPECIFICACIONES TÉCNICAS

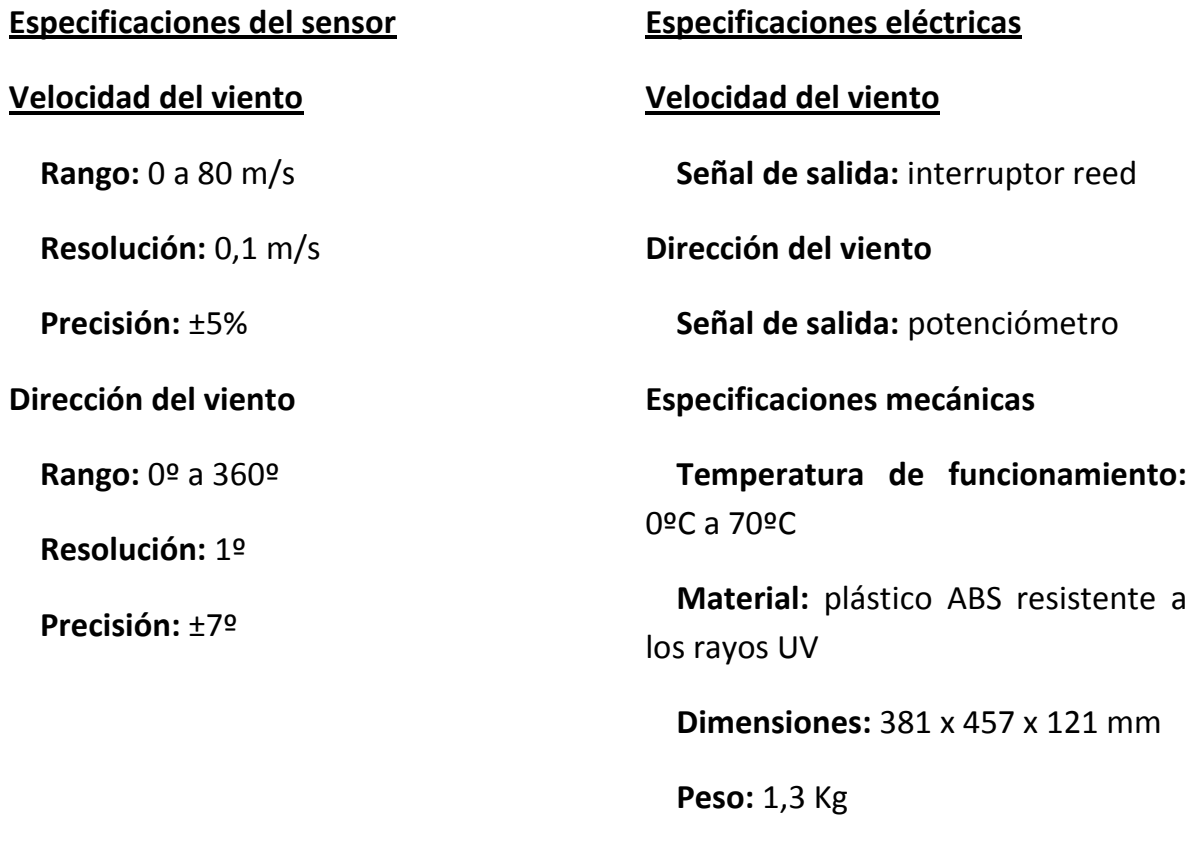

#### **Referencias**

- 1 WHISPER WIND GENERATORS MODEL H100 (H40), owners manual Southwest Windpower , Inc. 2001.
- 2 National Instruments México <http://mexico.ni.com/>
- 3 Measure AC and DC Current Amps using a Hall Effect Current Sensor Clamp.

h[ttp://scienceshareware.com/how-to-measure-AC-DC-current-with](tp://scienceshareware.com/how-to-measure-AC-DC-current-with-a-hall-effect-cl)[a-hall-effect-cla](tp://scienceshareware.com/how-to-measure-AC-DC-current-with-a-hall-effect-cl)mp-.htm

- 4 Mukund R. Patel, Wind and Solar Power Systems, CRC press, 2001
- 5 Anemometer Davis 7911, 7913, 6410 vantage pro <http://www.emesystems.com/OL2wind.htm>
- 6 Registros del Observatorio Meteorológico de Morelia, Michoacán. 2006, 2007 y 2008.